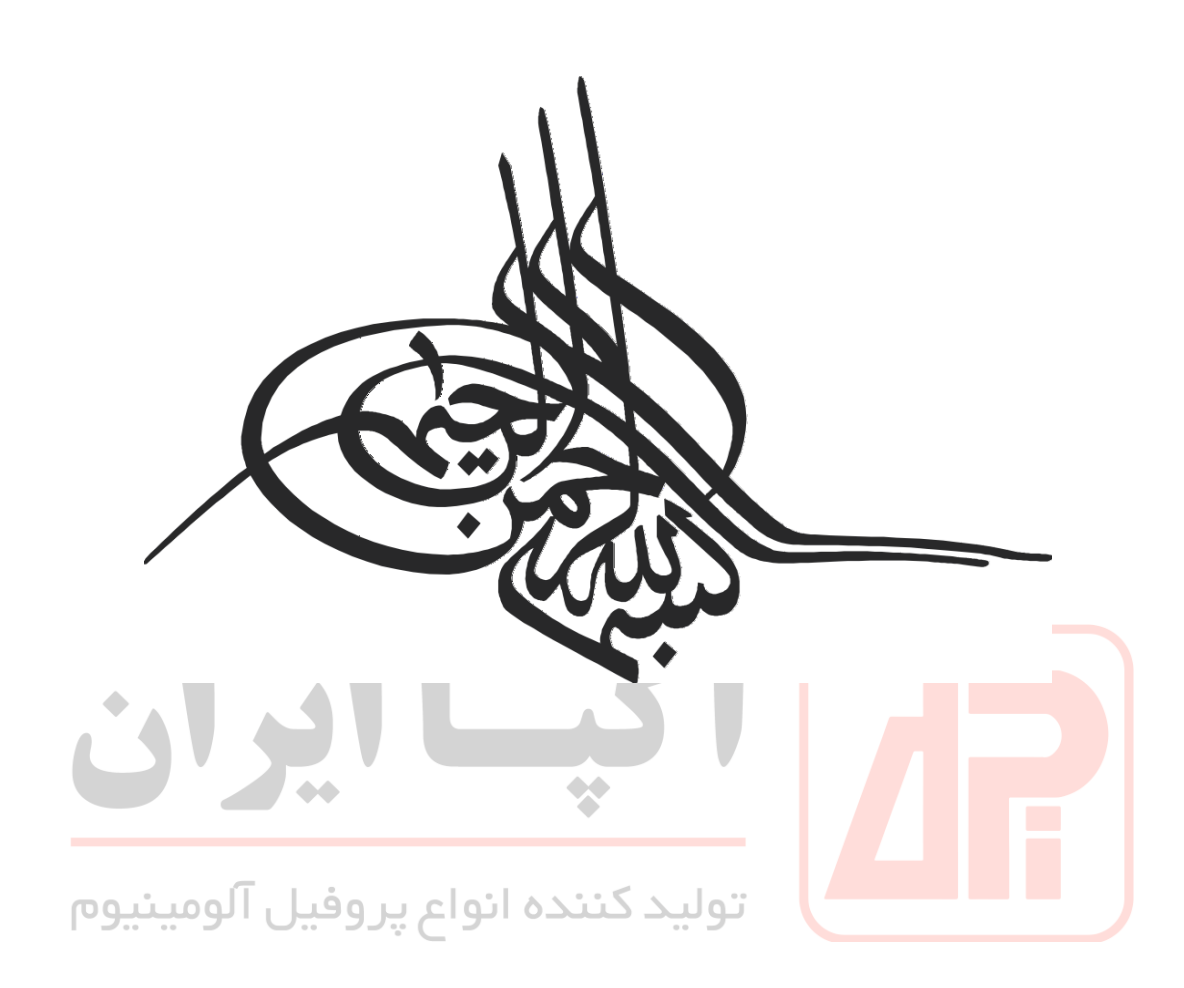

# برنامهریزی و کنترل تولید و موجودیها

# (به زبان ساده و کاربردی)

اسماعیل حضرتی توليد كننده انواع پروفيل آلومينيوم

سرشناسه : حضرتی ، اسماعیل ، ۱۳۵۸ عنوان و نام پدیدآور : برنامهریزی و کنترل تولید و موجودیها (به زبان ساده و کاربردی)/ اسماعیل حضرتی مشخصات نشر : تهران: أرويج إيراقيترن ٢٣٩٩. مشخصات ظاهری : ث، ۱۲۹ هی: مصور، جدول، نمودار. شابک : ۴۰۰۰۰۰ ریال۲-۴۳۷-۴-۵۰۴-۵۷۸. وضعيت فهرست نويسي : فيها موضّوع ۔: مدیریت تولید Production management : موضوع موضّوع۔ : کنترل موجودی lnventory control : موضوع موضوع ۔ تولید -- برنامەریزی Production planning : موضوع موضوع : توليد -- نظارت Aroduction control : بوضوع شناسه افزوده : رده پندی کنگره : TS۱۵۵ رده پتدی دیویی : ۶۵۸/۵ شماره کتابشناسی ملی : ۷۵۱۴۶۰۷ وضيت رکوړد : قبيا

برنامهریزی و کنترل تولید و موجودیها

(به زبان ساده و کاربردی)

اسماعیل حضرتی

 $\overline{PQ}$ 

 $\blacklozenge$ 

چاب و نشر: آرویج ایرانیان تيراژ: ۱۰۰۰ جلد قيمت: ۴۰۰۰۰ تومان جاب اول: ۱۳۹۹ شابک: ۴-۴۳۲-۴-۵۰۴-۴۷۸-۹

أدرس دفتر: خيابان شريعتي، بالاتر از سه راه طالقاني، خيابان جواد كاركر، پلاک ١۴، واحد ٧ تلفن: ٧۶ - ٧٧٥٢٧ آدرس چاپخانه: خبابان شریعتی، بالاتر از سه راه طالقانی، پلاک ١٨١ تلفن: ٧٧٥٠٠٥٤٥

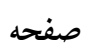

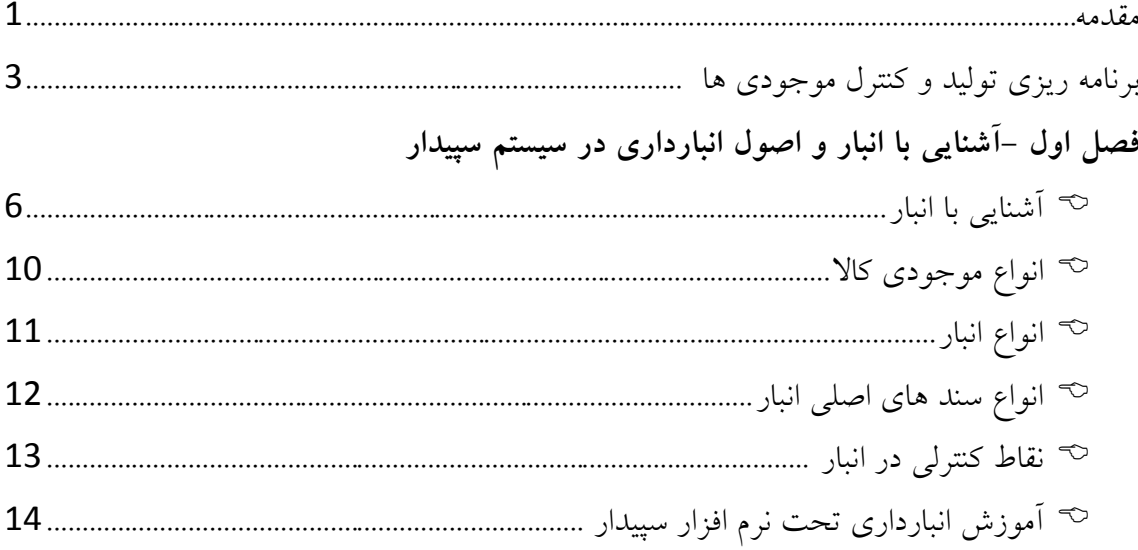

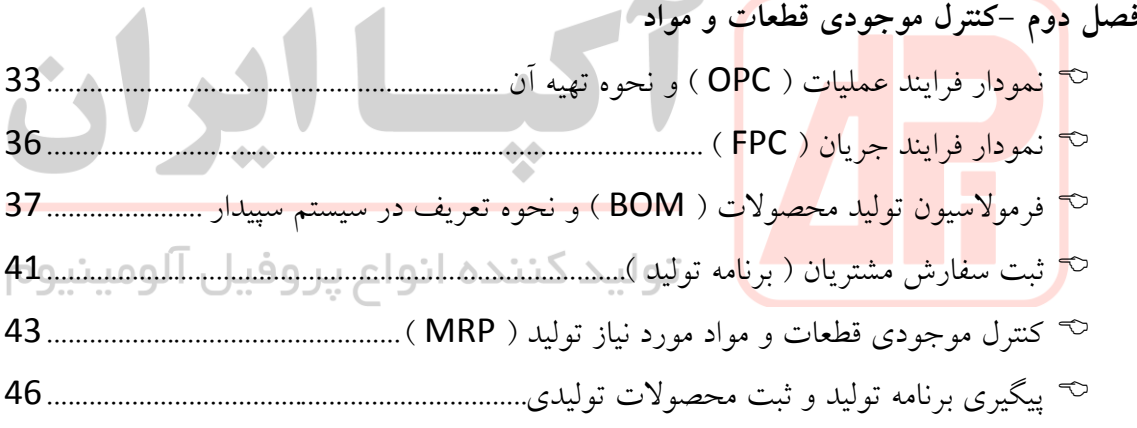

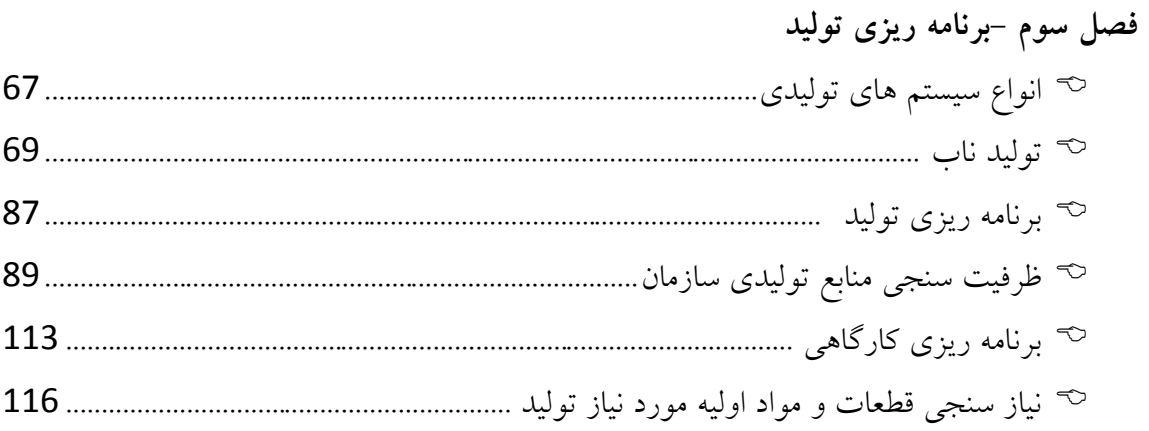

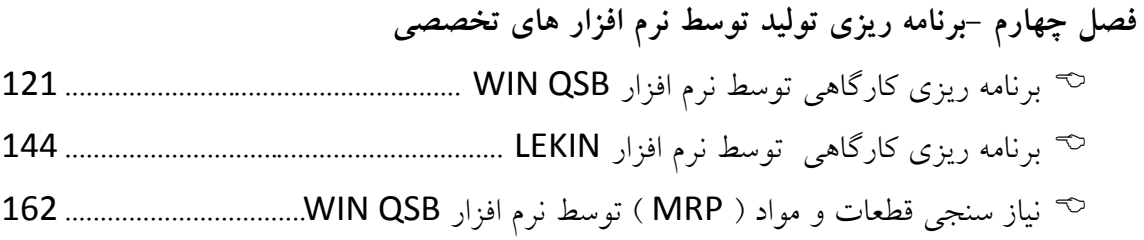

**فصل پنجم - زمانسنجی و باالنس خط تولید** 

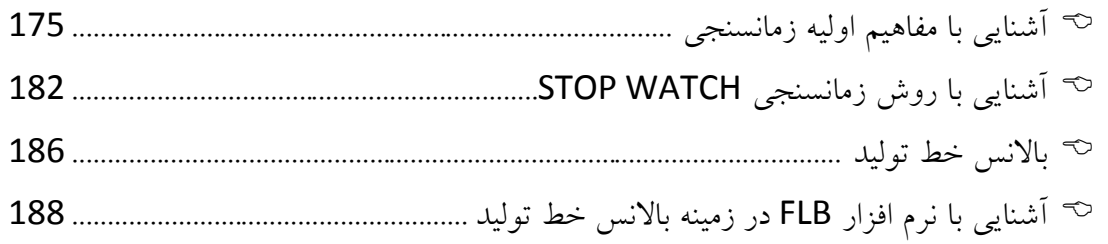

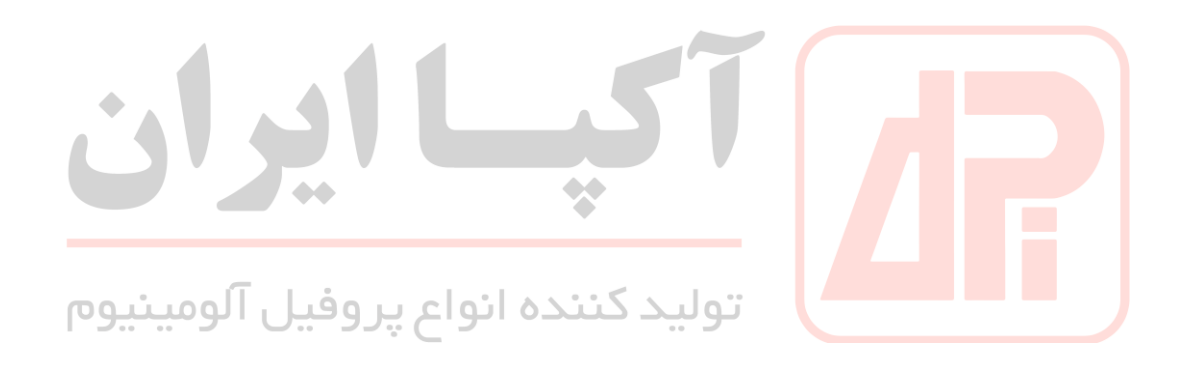

#### **مقدمه**

رشته مهندسی صنایع، طیف گستردهای از دانشها و مهارتها است که الزمه طراحی و بهبود فرآیندها در صنعت، مدیریت افراد و سایر امور مربوط به صنایع گوناگون هستند. عدم وجود مهندسین صنایع در هر صنعتی، میتواند باعث افت راندمان کا ری و تحمیل شدن هزینههای زیادی به آن شود .اگر رشتههای گوناگون مهندسی همچون مهندسی برق، مکانیک، کامپیوتر، عمران، مواد، شیمی و غیره را همچون مصالح ساختمانی در نظر بگیریم که ساختمان صنعت کشور را میسازند، رشته مهندسی صنایع همچون مادهای چسبناک است که این مصالح را به یکدیگر چسبانده و باعث میشود تا ساختمان صنعت بتواند با استحکام زیاد سرپا بایستد، در اصل مهندسی صنایع بین رشتههای مختلف مهندسی ارتباط ایجاد کرده و درک و فهم متقابل آنها از یکدیگر را میسر میسازد.این رشته برای افرادی مناسب است که عالقهمند به مباحثی همچون مدیریت، مالی و اقتصادی، کنترل تولید و موجودیها، کنترل پروژههای بزرگ، برنامهریزی و مدیریت واحدهای صنعتی (بزرگ و کوچک) هستند و به طور کلی تمایل دارند در طراحیها و بهینهسازیهای ممکن در صنایع گوناگون دخیل باشند. اینگونه بهینهسازیها توسط مهندسین صنایع در حوزههای گوناگونی مانند منابع انسانی، فرآیندهای کاری، کاهش ضایعات تولید، بهبود کیفیت تولید، بهبود زمانبندیها، طراحی سیستمها و بهبود کارکرد و اثربخشی آنها صورت میگیرد. عمدهترین مشاغل و صنایعی که یک فارغ التحصیل رشته مهندسی صنایع میتواند در آنها مشغول به کار

شود، عبارت هستند از :

- مدیریت واحدهای صنعتی بزرگ و کوچک از جمله کارخانجات، کارگاهها، شرکتها و...
- مدیریت و کنترل پروژه
	- مدیریت و برنامهریزی تولید و کنترل موجودیها
	- کارآفرینی و موارد بازاریابی، استراتژی، منابع انسانی، مالی و... استارتاپها
		- تحلیل مالی و اقتصادی قبل از پروژه، حین پروژه، تولید و ...
			- طرحریزی و مدیریت زمانبندیهای واحدهای صنعتی
			- تحلیل و مدلسازی سیستمها و فرآیندها و بهبود آنها
				- صنعت لجستیک و زنجیره تأمین
				- آینده پژوهی اقتصادی، اجتماعی و**...**
				- مهندسی فاکتورهای انسانی وHSE

موضوع مورد بحث کتاب حاضر ، در خصوص توانمند سازی کارشناسان و فارغ التحصیالن رشته مهندسی صنایع در حوزه مدیریت برنامه ریزی تولید و کنترل موجودی ها میباشد .

فارغ التحصیل مهندسی صنایع برای استخدام و شروع بکار در حوزه برنامه ریزی تولید و کنترل موجودیها، چه توانایی ها و آموزشهایی می بایست گذرانده باشد تا بتواند در یک مجموعه صنعتی در حوزه مذکور، فعالیت نماید؟ در این حوزه ، درس برنامه ریزی و کنترل تولید و موجودی های 1 و 2 هر کدام به تعداد 3 واحد و مجموعه 6 واحد درسی برای دانشجویان رشته مهندسی صنایع در دوره کارشناسی تدریس میشود ولی واقعا گذراندن واحدهای درسی مذکور تا چه میزان در افزایش توانایی آنان در حوزه برنامه ریزی تولید مفید و موثر بوده است ؟

طبق بررسی های بعمل آمده و مصاحبه های صورت گرفته با بیش از صد ها فارغ التحصیل رشته مهندسی صنایع ، اغلب افراد مذکور با مباحث اصلی برنامه ریزی تولید و کننترل موجودی ها به همان نحوی که در سازمانها در حال اجرا می باشد ، آشنایی ندارند و در حقیقت مفاهیم درسی آموخته شده ، جوابگوی نیاز فارغ التحصیالن این رشته در حوزه برنامه ریزی تولید نمیباشد . دلیل اصلی این موضوع به این خاطر می باشد که اکثر سازمانهای ایرانی ، سیستم برنامه ریزی تولید و نیز سایر سیستمهای جاری در شرکت از قبیل انبارش کاالها ، سفارشات خرید، فروش، مالی و ... را بر اساس سیستم های ERP پایه ریزی نموده اند . لذا فارغ التحصیالن رشته مهندسی صنایع عالوه بر درک مفاهیم درسی در دوره کارشناسی ، می بایست آشنایی اولیه ای با سیستم های ERP بخصوص در حوزه برنامه ریزی و کنترل عملیات تولید که موضوع اصلی کتاب حاضر می باشد ، داشته باشند .

در این راستا کتاب حاضر تالیف شده است که میتواند بعنوان کتابی کمک درسی برای دانشجویان رشته مهندسی صنایع ، مورد توجه و استفاده قرار گیرد تا مسیری شفاف و واضح در حوزه برنامه ریزی تولید بعنوان یکی از زمینه های کاری فارغ التحصیلان مهندسی صنایع ، فراهم شود . در این کتاب سعی شده است <mark>مسایل مرتبط با برنامه</mark> ریزی ت<mark>و</mark>لید و کنترل موجودی ها ً هم بصورت تشریحی و هم بصورت مثالهایی کاربرد<mark>ی در قالب نرم افزارهای</mark> رای<mark>ج</mark> کامپیوتری در این حوزه توضیح داده شود تا دیدگاهی واقعی از آنچه که در <mark>داخل <mark>سازمانها در</mark> حا<mark>ل جریان</mark> است ، در اختیار دانشجویان و فارغ التحصیلان رشته مهندسی صنایع</mark> قرار گیرد . با توجه به اینکه اکثر سازمانهای کوچک و متوسط فعال در کشور از سیستم سپیدار که بنوعی ورژن کوچک و ارزان همکاران سیستم میباشد استفاده میکنند، لذا در هر بخش از کتاب، نحوه کار در سیستم سپیدار نیز توضیح داده خواهد شد تا دانشجویان و فارغ التحصیالن با مفاهیم کاربردی و عملی ، هر چه بیشتر آشنا شوند .

در پایان جا دارد از کلیه همکاران و عزیزانی که بنوعی در تالیف این کتاب ما را یاری نموده اند ، علی الخصوص جناب آقای سیروس حکیمی بنیانگذار شرکتهای آکپا و آالکس ایران کیش و جناب آقای مهندس رضا حکیمی مدیر عامل محترم شرکت آکپا ایران تقدیر و تشکر نمایم که ضمن فراهم نمودن فضای مناسب ، تجربیات چندین ساله خود را در اختیار بنده قراردادند . بدیهی است با حمایت مسئولین امر و استقبال دانشجویان و فارغ التحصیالن این رشته، کتب کاربردی دیگری در سایر زمینه های رشته مهندسی صنایع ، مورد تالیف و چاپ قرار خواهد گرفت .

> من ا... توفیق اسماعیل حضرتی مدیر برنامه ریزی تولید شرکت آکپا ایران

#### **برنامه ریزی تولید و کنترل موجودی ها**

همانطور که میدانیم ، حوزه های شغلی رشته مهندسی صنایع بسیار وسیع می باشد.یکی از این حوزه های کاربردی ، برنامه ریزی تولید و کنترل موجودیها می باشد . وقتی بعنوان مدیر یا سرپرست واحد برنامه ریزی تولید و کنترل موجودی های یک شرکت شروع بکار می نمایید ، ابتدا باید شناخت کافی در خصوص وظایف شغل مذکور داشته باشد .

برنامه ریزی تولید بخشی از یک جریان پیچیده اطالعات و تصمیم گیری است که برنامه ریزی و کنترل عملیات تولید را شکل می دهد. رقابت جهانی و تغییر سریع نیازهای مشتری ، اهمیت برنامه ریزی تولید را به شکل فزاینده ای در محیط های ساخت و تولید امروزی افزایش می دهد. و هیچ صنعتی از این مساله مستثنی نیست .یک برنامه تولید پایدار الزم است تا تعیین کند که آیا ارسال سفارش ها در تاریخ تعیین شده صورت میگیرد یا خیر و باید بتواند مدت از کار افتادگی قابل پیش بینی را برای برنامه نگهداری و تعمیرات مشخص کند. یک برنامه تولید مناسب به تولید و سایر پرسنل ، توضیح روشنی از آنچه که انتظار میرود اتفاق بیافتد، ارائه میکند تا مدیران و سرپرستان بتوانند بهره وری و عملکرد را به درستی بسنجند.

مزایای دیگر برنامه ریزی تولید شامل به حداقل رساندن کار یا کاالی در جریان ساخت In Work( (Processموجودی، زمان تنظیم و زمان کلی تولید و حداکثر نمودن تولید است. یک برنامه تولید خوب می تو<mark>اند تعارض منابع را ش</mark>ناسایی و زمان آزاد مشاغل در بخش تولید را کنترل کند و از خرید کلیه مواد خام مورد نیاز و تحویل به موقع آنان اطمینان حاصل نماید. به عالوه هماهنگی بیشتر بهره وری کلی را افزایش داده <mark>و هزینه تولی</mark>د را به حداقل می رساند.برنامه ریزی تولید با تخصیص منابع و تعیین ترتیب امور لازم بر<mark>ای تولید محصولات یا خدما</mark>ت خا<u>ص اسر و ک</u>ار دارد. انرو اع پر و فیبل آلومیبنیوم سیستم برنامه ریزی تولید (System Scheduling-Production (یک سیستم کنترلی است که میان دو

سیستم بزرگتر به نامهای سیستم اجرای تولید (System Execution Manufacturing(**و سیستم مدیریت**  .است) Supply Chain Management System) **تامین زنجیره**

سیستم برنامه ریزی تولید فراتر از یک فرایند تولید برنامه بوده و به شکل دستی یا خودکار است. این سیستم باید با تمام دپارتمان ها ارتباط برقرار کند و اطالعاتی ارائه کند که هر مدیری برای سایر امور برنامه ریزی و نظارتی به آن نیاز دارد. توجه کنید که فقط پس از اینکه برنامه آماده شد عملیات تولید و فرایندها را آغاز نمایید**.** همانطور که گفته شد، سیستم برنامه ریزی تولید میبایست با سایر بخشها دپارتمانها در ارتباط باشد. این سیستم باید به خوبی از میزان موجودی مواد اولیه در انبارها آگاه باشد. باید بداند که چه سفارشهایی در راه است و تا چه تاریخی به انبارها میرسد. همچنین باید از میزان فروش در ماهها و فصلهای مختلف به خوبی آگاه باشد تا بتواند میزان تولید را مطابق با پیشبینی تقاضا هماهنگ کند. بنابراین باید ارتباط آن با زیرسیستمهای دیگری همچون انبار، خرید و فروش برقرار باشد. که مجموعه این زیرسیستمها در کنار هم را میتوان سیستم زنجیره تامین نامید. برنامه ریزی و کنترل ضعیف تولید فاجعه به بار می آورد. در این صورت کارگران نمی دانند چه بکنند و کارآیی بخش تولید کاهش می یابد. یا محصولی بیش از حد تقاضا، تولید میشود که در این صورت حجم زیادی از فضای انبارهای محصول و همچنین موجودی مواد اولیه تولید مصرف میشود و این به معنای کاهش نقدینگی تولید و افزایش هزینه نگهداری خواهد بود.

سفارش مشتریان به موقع تحویل داده نمی شود و این یعنی یک مشکل بزرگ در پیش خواهد بود. برنامه ریزی تولید اگر به اندازه سایر بخش های چرخه تولید مهم نباشد، کم اهمیت تر نیست و اگر به درستی مدیریت نشود می تواند به بدترین کابوس هر شرکت تبدیل شود**.**

برخی از تصمیمات اساسی که با استفاده از سیستم برنامه ریزی تولید آسان تر اتخاذ می شود، عبارتند از :

- شناسایی فعالیتهای مورد نیاز تولید
- اولویت بندی فعالیتهایی که نیازمند منابع هستند
	- اختصاص منابع )افراد، تجهیزات(
- منصوب کردن منابع انسانی از فعالیتی به فعالیتی دیگر ) مشاغل مشابه (
- تعیین زمانی که فعالیتها باید شروع شوند )تا به ضرب العجل تعیین شده برسند (
	- متوقف نمودن فعالیتهایی که نباید ادامه یابند

مهم تر<mark>ین و البته رایج ترین</mark> وظایف مدیر برنامه ریزی تولید در یک کارخانه شامل موارد زیر میشود: سرپرستی انبار و کنترل موجودی ها : شامل شناسایی ، تعریف و کدینگ کلیه قطعات، مواد و م<mark>حصولات ، تعریف سی</mark>ستمی انبارها و کدینگ انبارها، تعریف حداقل موجودی و نقطه سفارش، کنترل موجودی قطعات و مواد اولیه برای مباحث MRP تهیه OPC و FPC محصوالت تهیه و تعریف BOM محصوالت در سیستم تهیه برنامه تولید و ابالغ آن به واحد تولید تهیه برنامه تامین مواد جهت سفارش گذاری مواد اولیه و اقالم تولید ) MRP ) زمان سنجی و باالنس خطوط تولید ظرفیت سنجی خطوط ، ماشین آالت ، منابع انسانی و برنامه ریزی ظرفیت کنترل عملیات تولید و پایش میزان تحقق تولید و تهیه گزارشات تحلیلی برای مدیریت برای انجام هر کدام از وظایف فوق الذکر ، ابتدا میبایست با مفاهیم و تعاریف مربوطه آشنایی داشته باشیم . یک مدیر برنامه ریزی تولید ، قبل از هر چیز می بایست آشنایی و تسلط کامل بر مفاهیم انبار و سیستم کنترل موجودی ها داشته باشد زیرا در اکثر سازمانها ، مجموعه انبار تحت نظارت مستقیم مدیر برنامه ریزی تولید میباشد و علیرغم وجود سرپرست انبار ، مدیر برنامه ریزی میبایست تسلط کامل در این حوزه داشته و نظارت دقیقی بر نحوه عملکرد انبار بعنوان نقطه شروع و پایان عملیات تولید و فروش محصوالت داشته باشد .

لذا فصل اول کتاب به مبحث آشنایی با انبار و اصول انبارداری می پردازد .

# **فصل اول**

# **آشنایی با انبار و اصول انبارداری در سیستم سپیدار**

**آنچه در فصل اول خواهیم آموخت :** 

 تعریف انبار و انبارداری قابلیت ها و مهارت های انباردار انواع موجودی کاال انواع انبار براساس نوع انبارش انواع سند های اصلی انبار نقاط کنترلی در انبار کر آموز<mark>ش انبارداری تحت نرم</mark> افزار سپیدار<br>تولید کننده انواع پروفیل آلومینیوم

#### **آشنایی با انبار :**

انبار در اقتصاد هر سازمان اهمیت فراوانی دارد، زیرا درصد قابل توجهی از دارائی های سازمان ها در موجودیهای انبار آنها انباشته شده است، همچنین اداره انبارها سخت و گران است و سازمان ها درصددند تا بهترین عمل بهینه ای را که متضمن حداقل هزینه باشد را معین نمایند و در این راستا از فنون و علم مدیریت انبارها، بهره ای شایان می برند چرا که زمان و هزینه و دقت از عناصر اصلی تصمیمگیری بشمار می آید. جهت تصحیح سیستم های انبارداری و طراحی متناسب آنها تکیه بر دانش و تکنیک های متنوع حاصل از رشته های مختلف، جهت حذف اتلاف ها (اتلاف ناشی از تولید بیش از حد نیاز، اتلاف ناشی از خرید بیش از حد کالا، اتلاف ناشی از دوباره کاری یا ضایعات نمودن کالا، اتلاف ناشی از حرکت های اضافی در محیط کار، اتالف ناشی از فرآیندهای ناقص، اتالف ناشی از انتظار تامین کاال، اتالف ناشی از نقل و انتقالات، اتلاف ناشی از زمان، اتلاف ناشی از اختصاص فضای اضافه برای کالا) ضروریست.

نقطه شروع و پایان فعالیتهای یک مجموعه تولید ، انبار می باشد بعبارتی ، مواد و قطعات اولیه مورد نیاز تولید ، ابتدا وارد انبار میشوند و نهایتا بعد از شارژ به خط تولید و تبدیل به محصل نهایی ، مجددا به انبار برمیگردند . لذا آشنایی با انبار و اصول انبارداری برای همه مدیران و سرپرستان واحدهای مختلف یک مجموعه علی الخصوص مدیر برنامه ریزی تولید ، ضروری می باشد .

**تعریف انبار :** 

انبار فضای مسقف یا روبازی با حریم های دیوار ، نرده و غیره است که به منظور نگهداری یک یا چند نوع کالای <mark>هم گون مرتبط یا غیر مر</mark>تبط و یا مختلط اعم ازکالا های صنعتی ، بازرگانی ، ضایعات ، مواد اولیه و غیره با بهرهوری از یک سیستم علمی طبقه بندی ، ذخیره و با طی فرایند های تعریف شده در زمانی خاص به منظور رفع نیاز و تقاضای آنی به مصرف می رسد .

بطورکلی انبار محل و مکانی (تحت کنترل) است، که یک یا چند نوع کالای بازرگانی، صنعتی، مواد اولیه یا فرآورده های مختلف به طور منظم، طبقه بندی و صحیح در آن برای مدتی نگهداری می شود.

در تعریفی دیگر میتوان گفت انبار ساختمان یا محوطهای تجاری است که با بهرهبرداری از یک سیستم صحیح طبقهبندی و تنظیم، برای نگهداری یک یا چند نوع کاالی بازرگانی، صنعتی، مواد اولیه یا فرآوردههای مختلف، استفاده میگردد. عالوه بر آن انبارها به عنوان نقاط و تأسیساتی برای نگهداری موقت به منظور توزیع و تجمیع کاالها در سیستمهای توزیع نیز استفاده میشوند**.**

کاال: هرگونه ملزومات، قطعات یدکی ماشین آالت، ماشین آالت تولید، مواد اولیه، قطعات نیمه ساخته، محصول نهایی، ابزار تولید و ساخت، اقالم مصرفی غیر مستقیم تولید و ساخت، تجهیزات رایانه ای، ملزومات اداری، کاالی تجاری که برای تولید یا پشتیبانی تولید یا فروش یا انجام خدمات استفاده می شود و تحت کنترل انبار می باشد، کاال نامیده می شود..

**دالیل نگهداری موجودیها و انبار کردن آنها:**

- امکان دسترسی به موقع به مواد و کاالی مورد نیاز. - تعیین بهترین الگوی سفارش دهی و بهترین مقدار موجودی. - استفاده از تخفیفهای کلی در خرید عمده از تامین کننده کاال. - عدم توقف عملیات تولید و زیان ناشی از آن - کاهش آثار ناشی از نوسانات قیمتها در تامین مواد و کاال. - جلوگیری از افزایش دفعات و مراحل خرید مواد و کاال و هزینه های سفارش آن )کاهش دفعات خرید باعث کاهش هزینه سفارش می شود(. - امکان برنامه ریزی دقیق تولید بر اساس موجودی های انبار. - مراقبت و نگهداری کاالها از سرقت، صدمه، ضایعه و طبقه بندی یا قفسه بندی صحیح اقالم. - جوابگویی مطمئن به تغییرات احتمالی در افزایش تقاضای مصرف.

**انبارداری :**  به عملیات دریافت، تخلیه، بارگیری و نگهداری کاالهای مورد نیاز افراد و سازمان در مکان هایی با شرایط مناسب، صحیح و تحویل به موقع آنها به مصرف کننده، اطالق می شود. **فعالیت های اصلی در انبار عبارتند از** : دریافت – جابجایی- نگهداری – تحویل.

# **وظایف عمومی مدیریت انبار )**Management Warehousing**):**

- توصیه و پیشنهاد روش های انبارداری و اصالح روش های موجود. - اقتصادی کردن عملیات انبار و انبارداری. - برنامه ریزی و کنترل موجودی های کاال در انبار. - نظارت بر انجام عملیات انبارداری و تحویل گرفتن، نگهداری و تحویل کاال. - مشخص نمودن دستور العمل بازرسی، بازبینی و بازنگری موجودیهای کاال در انبار - ایجاد هماهنگی و برقراری ارتباط اصولی و روشمند با سایر واحدها. - اداره کارکنان و سازماندهی انبار. - نظارت بر اجرای صحیح محلیابی و جانمایی اقالم انبار و تجهیزات انبار. - سرویسدهی و خدماترسانی و همکاری با سایر واحدها. - سر و سامان دادن وضعیت انبارها و حل و فصل مسائل مربوط به اداره انبارها.

- هدفمند کردن روش طبقهبندی موجودی کاالها و نحوه چیدمان ، جابجایی و حمل در انبار.

**عوامل موثر در چیدمان و انبارش کاال در انبار:**

- محل و موقعیت و شکل ظاهری و نوع ساختمان انبار و محل درب های ورودی و خروجی.
	- امکانات و تجهیزات انبار، وسائل حمل و نقل داخل انبار.
- خصوصیات فیزیکی کالا شامل وزن و سنگینی، نوع بسته بندی، به عنوان مثال: اجسام سنگین تر را در کف انبار یا قفسه چیده و اجسام سبک تر را در قفسه های باالتر قرار می دهند، کاالهایی که دارای بسته بندی مناسب بوده و دارای شرایط پذیرش انبارش روی هم را داشته باشند روی هم قرار گرفته و فضای کمتری را اشغال می کنند.
	- خصوصیات کیفی کالا شامل مدت فساد، سریع الاشتعال بودن، قابل انفجار و سمی بودن.
- میزان تقاضا و مراجعه به کاال، به عنوان مثال محل قرارگیری کاالهای پر گردش باید طوری باشد تا در زمان تحویل گرفتن یا تحویل دادن به کمترین جابجایی ها نیاز باشد.
- تشابه کاربردی و ذاتی، مراحل انجام کار و هم گروهی، همه اقالم هم خانواده را که به نوعی با یکدیگر مرتبط هستند در مکانهای مشترک و حتی المقدور نزدیک به هم قرار می گیرد.
- اندازه ابعاد کاال: برای تعیین فضای هر نوع کاال باید ابتدا به حجم و اندازه آن به دقت توجه کرد تا در فضا، وقت و هزینه حمل صرفه جویی شود**.**
	- **عوامل موثر در انتخاب بهترین اندازه انبار:**
	- تع<mark>داد محصولات.</mark> نوع تقاضا برای <mark>هر محصول،</mark> مقدار تغییرات، میانگین سفارش.
	- شاخص<mark>ه های فیزیکی محصولات بخصوص</mark> اندازه و وزن.
	- شرایط انبارش خاص نظیر کنترل دما؟ <del>لبینه بنگنی و.</del>.. انو اع پر وفیـل آلومیـنیوم
		- سطح هدف برای خدمت دهی به مشتری.
		- زمان های انتظار تامین مواد و زمان انتظار تعهد شده به مشتریان.
			- انواع تجهیزات جابجایی مواد، جانمایی انبار.

#### **اهداف برنامهریزی مدیریت انبار**:

- کاهش هزینههای انبار و نگهداری کاال، انجام فعایت های ضروری به صورت کارا. - ارائه اطالعات صحیح و دقیق به سایر بخش ها. - حفظ و نگهداری مناسب کلیه اقالم در انبارها. - کاهش هر گونه ضایعات و صدمات و آسیب رساندن به کاالهای موجود در انبار. - ارائه خدمات موثر و جلب همکاری و رضایت سایر بخشها و کارکنان. - کاهش میزان سرمایهگذاریها و پایین نگه داشتن حجم سرمایهگذاریها در انبار. - سرعت بخشیدن به امور جاری و عملیاتی انبار. - بکارگیری و آموزش کارکنان انبار با مهارتهای انبار.
	- خدمت دهی باال به مشتری.

**هزینه های انبارداری:**

هزینه های انبارداری را در دو بخش می توان بررسی کرد: در بخش پروژه ساخت و پیاده سازی انبار: شامل هزینه های طراحی، ساخت، استقرار فضا و ساختمان  $1\,$ انبار، هزینه تجهیز و خرید وسایل حمل بار، پیاده سازی سیستم انبار، خرید نرم افزار و سخت افزار مورد نیاز، هزینه های قفسه بندی و محدوده بندی، هزینه های ایمنی و انرژی انبار. 2 – هزینه های عملکردی: شامل فقدان برنامه برای مدیریت انبار، عملکرد نامناسب مدیریت انبار، عدم پیاده سازی سیستم کنترل موجودی و سفارشات مناسب، هزینه ناشی از فقدان برنامه خرید، فقدان سیستم حمل و نقل مناسب، فقدان کنترل کیفی و کمی اقالم ورودی به انبار، فقدان سیستم مناسب توزیع. **قابلیت ها و مهارت های انباردار:**

- آشنایی کامل با عملیات دریافت، جابجایی، انبارش، تحویل کاال - آشنایی کامل به اصول انبارداری، کدگذاری کاال، آشنایی با انواع سندهای انبار - تسلط و آشنایی کامل با مواد اولیه ، محصوالت نیمه ساخته، تمام شده و ضایعات - توانایی کار با رایانه و سیستم نرم افزاری انبار - آشنایی با سیستم گردش موجودی انبار FIFO و LIFO - آشنایی با مشخصات جابجایی، انبارش و Layout انبارها - آشنایی با اصول ایمنی در انبارها - آشنایی با اصول ساماندهی و آراستگی محیط کار )S5) - آشنایی با روشهای کنترل موجودی )حداقل موجودی، حداکثر موجودی، نقطه سفارش و...(

#### **انواع موجودی کاال :**

- اقالم مواد اولیه مستقیم بر مصرف تولید )Materials Raw**):** شامل انواع مواد اولیه یا خام مصرفی بکارگیری جهت تولید محصول یا کاالی دیگر می باشد.
- اقالم مصرفی غیر مستقیم تولید: شامل روانکارها، قطعات تند مصرف ماشین آالت، قطعات یدکی ماشین آالت )Parts Spare**)،** ابزارهای مرتبط با ماشین آالت و... که در روند تولید یا پشتیبانی تولید استفاده می شود.
- محصول نهایی )Goods Finished): کاالیی که مطابق سفارش مشتری یا بازار فروش، کلیه مراحل تولید و ساخت را طی کرده و تأییدیه های الزم کیفیت را دریافت کرده و آماده فروش و عرضه به مشتری باشد، محصول نهایی شناخته میشود.
	- ملزومات )Supplies**):** لوازم خدماتی، ساختمانی، بهداشتی، رفاهی، اداری و ... را گویند.
- قطعات نیمه ساخته Process In Work) Process In Goods(: کلیه قطعات میانی تولید شده )یک یا چند مرحله تولید انجام شده باشد( که پس از مونتاژ یا عملیات تکمیلی محصول نهایی را تشکیل می <mark>ده</mark>ند.
- کاالی امانی: کلیه کاالهایی که به صورت امانت در اختیار سازمان قرارگرفته و انتظار میرود تا پس از طی اقدامات مربوطه به سازمان یا تحویل دهنده عودت داده شود.
- کاال یا محصول نامنطبق: به هر قطعه یا محصولی که در هر یک از مراحل تولید مشخص شود،که مطابق با خواسته های سیستم کیفیت یا بازار فروش نباشد یا مستهلک و غیر قابل تولید باشد اطلاق میگردد، که این کاالها بعد از تعیین تکلیف، ترمیم و به چرخه تولید بر می گردد یا غیر قابل ترمیم وضایعات شناخته می شوند.
- کاالی تجاری خریداری شده جهت فروش: این سری از کاالها شامل اجناسی هستند که توسط سازمان خریداری شده و بدون هیچ گونه تغییری در آنها برای فروش عرضه میگردد.
- ضایعات یا اقالم اسقاطی: هر گونه کاال یا محصول نامنطبق که قابل تعمیر یا ترمیم نباشد و جهت صدور برای بازیافت یا فروش در انبار نگهداری می شود.
- دارایی ثابت: کالاهایی هستند که سازمان آنها را نگه میدارد تا فرایند تولید کالاهای دیگر (ماننده: ماشین آلات تولیدی، زمین، ساختمان و…) یا ارائه خدمات به سازمان یا مشتریان (مثل رایانه، میز، کمد اداری و...( تسهیل گردد )مصرف نمی شوند(.
- **انواع انبار :** انبارها به سه دسته اصلی ذیل تقسیم بندی میشوند : الف - **انبارها از لحاظ شكل ساختمان :** براساس شکل سازه ، اسکلت و ظاهر آن تقسیم بندی می شوند که عبارتند از : -1 انبارهای پوشیده و محصور : چهار طرف انبار دیوار کشی شده و دارای سقف میباشد. 2- انبارهای پوشیده (هانگارد) : فاقد دیوار بوده فقط دارای سقف می باشد و به صورت سوله فلزی بدون دیوار هستند.
- -3 انبارهای روباز : بدون سقف بوده و بوسیله سیم خاردار، فنس ، توری یا تخته کوبی محافظت میشوند.

**ب- انبارها از نظر نوع کاالها :** 

بر اساس نام کاال و موجودی های کاال در انبار طبقه بندی و نام گذاری می شوند که عبارتند از :

- انبارمواد اولیه: کلیه مواد اولیه مندرج در لیست مواد اولیه )BOM )که جهت تولید محصول استفاده می گردد در این انبار ذخیره میشود.
	- انبار محصول: کلیه محصوالت تولید شده آماده عرضه به مشتری و بازار.
- انبار ضایعات: محل قرار گیری ضایعات بدون بازگشت تولید، جهت بازیافت یا فروش نگهداری میشود.
- | انبار <mark>قطعات یدکی: کلیه</mark> ابزارآلات تولید و ساخت، قطعات یدکی ماشین آلات، اقلام مصرفی غیر مستقیم تولید، تجهیزات رایانه ای و اداری، لوازم خدماتی و...در این انبار ذخیره میگردد.
- انبار نیمه ساخته: مکانی جهت نگهداری قطعات حین تولید، قطعاتی که از شکل مواد اولیه خارج شده و یک یا چند مرحله تولید یا مونتاژ روی آن انجام گرفته ولی هنوز به محصول نهاییتبدیل نشده اند.
- انبارکاالی امانی: کاالیی در این انبار نگهداری می شود که بصورت امانت در اختیار سازمان باشد و در آینده به امانت دهنده عودت میشود.

**ج - انبارها بر اساس موقعیت مكانی و عملیاتی :** برحسب جایگاه و نوع فعالیت و ماهیت خود تقسیم می گردند : انبارهای عمومی - انبارهای گمرک و ترانزیت - انبارهای متروکه - انبارهای دپو یا مخزن

#### **انواع سند های اصلی انبار:**

اجرایی انبار و روش اجرایی خرید در ادامه مبحث توضیح داده شده است. رسید انبار: از مهم ترین اسناد رایج انبار است و به آن رسید دائم هم می گویند، انبار به محض این که کاالیی تحویل گرفت، اقدام به تکمیل و صدور رسید انبار می نماید. این رسید به منزله تایید نهایی تحویل کاال تلقی می شود و کاالهایی که رسید نهایی شده اند به موجودی انبار اضافه میشوند . برگ درخواست کاال از انبار: واحدهای متقاضی کاال / مواد از انبار ، بوسیله تکمیل فرم درخواست کاال ، تقاضای خود را به اطالع انبار می رساند، فرم در خواست کاال از انبار تکمیل و به امضای مسئول / مدیرواحد متقاضی رسیده و برای تحویل گرفتن اجناس مورد نیاز به انبار مربوطه مراجعه می شود. انبادار اقدام به تحویل کاالی درخواستی متقاضی و صدور سند حواله خروج از انبار مینماید، در صورت نداشتن موجودی اقدام به تهیه و تنظیم فرم درخواست خرید کاال و ارجاع آن به مدسر برنامه ریزی یا واحد تدارکات و خرید می نماید. حواله خروج از انبار: انبار ب<mark>عد از دریافت فرم در</mark>خواست کالا از انبار و تحویل هر گونه کالا از انبار به واحدهای متقاضی یا خریداران و خر<mark>و</mark>ج کال<mark>ا از انبار اقد</mark>ام ب<mark>ه ص</mark>دور سند حواله خروج از انبار نموده و این سند به منزله تایید نهایی خروج کالا از <mark>انبار می باشد و در حسابداری</mark> انبار ریالی و ثبت سند میگردد. پر و فیبل آلومیبنیوم برگ سفارش خرید: برگ سفارش خرید ، فرمی است که توسط انبار و یا مدیر برنامه ریزی ، در صورت کسری موجود کاالها و با در نظر گرفتن سیستم کنترل موجودی صادر و با استفاده از آن واحد تدارکات و خرید قادر است اقالم را به استناد آن خریداری و کاالی مورد نیاز را تامین نماید.

در زیر به شرح چند نمونه از اسناد مهم انبار پرداخته و اطالعات تکمیلی و نحوه استفاده از آنها در روش

**نقاط کنترلی در انبار :** 

میانگین مصرف روزانه قطعه = **A** : **Q** = میزان مصرف در طی مدت سال مورد محاسبه مثال 7500 عدد **T** = تعداد روز در طی مدت سال مورد محاسبه مثال 250 روز کاری

 $A=\frac{\sum Q}{\sum x}$  $\frac{\Sigma\textit{Q}}{\Sigma\textit{T}}=\frac{7500}{250}$  $\frac{7500}{250} = 30$ 

**t** : مدت زمان الزم جهت تامین کاال ) بر حسب روز ( : زمان درخواست یک کاال تا خرید و تحویل به انبار و طی مراحل اداری و تائید فنی و تحویل آن به مصرف کننده مثال دراین مثال 10 روز کاری **حداقل موجودی :** این نقطه نشانگرحداقل موجودی مورد نیاز یک کاال در انبار میباشد که به هیچ عنوان موجودی کاال نمی بایست از این مقدار کمتر شود. چرا که با رسیدن به این نقطه و یا گذشتن از آن امکان توقف تولید به دلیل کسری کاال در انبار وجود دارد**.**

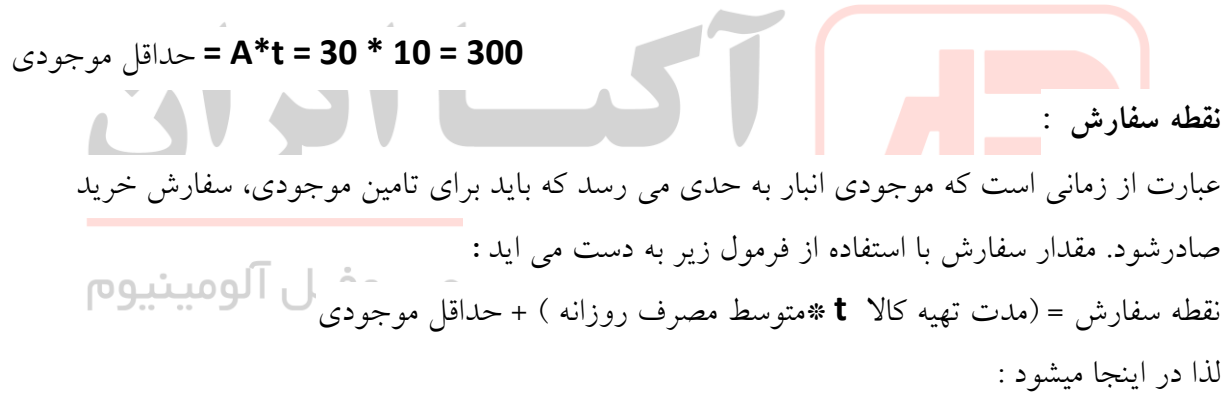

**300 + ( 30 \*10 ) = 300+300 = 600**

در حقیقت میتوان گفت بصورت عمومی ، نقطه سفارش تقریبا دو برابر حداقل موجودی است . **حداکثر موجودی :** برابر است با تعداد روز کاری در سال جدید \* **A** در اینجا با فرض 300 روز کاری میشود **9000 = 300 \* 30 موجودی میانگین :** موجودی میانگین از جمع مقدار حداقل و حداکثر موجودی مجاز کاال تقسیم بر ۲ به دست می آید

#### **(300+9000)/2 = 9300/2=4650**

### **آموزش انبار داری تحت نرم افزار سپیدار :**

در اغلب شرکتها ، فعالیتهای واحد انبار بصورت مستقیم یا غیر مستقیم ، زیر نظر مدیر برنامه ریزی تولید انجام میشود. لذا ضروری است فارغ التحصیالن رشته مهندسی صنایع که تمایل به اشتغال در حوزه برنامه ریزی تولید دارند، با اصول انبارداری تحت نرم افزارهای ERP سازمانی آشنا شوند تا در شروع فعالیت خویش در سازمان با مشکل مواجه نشوند .

همانطور که در مقدمه کتاب ذکر شد ، کلیه مباحث مربوط به برنامه ریزی تولید در این کتاب با محوریت نرم افزار سپیدار ، بصورعملی توضیح داده خواهد شد .

دسترسی به موقع به اطالعات کاال و انبار یکی از مهمترین عوامل موفقیت شرکتها است. سیستم تامین کنندگان و انبار سپیدار، با محاسبه فرآیند ثبت عملیات، موجودی کاال و حساب تامین کنندگان، مدیریت انبار را برای شما تسهیل میبخشد**.**

**عمدهترین ویژگیهای این سیستم به شرح زیر است**:

- تعریف و دسته بندی انبارهای اصلی و زیر گروه های مربوطه
- تعریف کاالها در انبارهای مرتبط و تخصیص هر کاال به انبار مربوطه
	- سهولت عملیات انبارداری از قبیل رسید انبار ، خروج انبار و ...
- امکان قیمتگذاری موجودی کاالی انبار در زمانهای دلخواه و به روش میانگین موزون
- یکپارچه سازی اطالعات بین انبار و فروش
	- امکان انبارگردانی
	- امکان تعیین نقطه سفارش کاال
	- کنترل موجودی منفی کاالها در سطح انبار و کاالی قابل فروش
		- تعریف فرموالسیون تولید محصوالت
			- امکان صدور سفارش تولید
		- محاسبات MRP بر مبنای سفارش تولید
	- محاسبه مالیات بر ارزش افزوده و مالیات تکلیفی و بیمه در فاکتور خرید خدمات
		- نگهداری تصویر کاال
		- امکان اطالع از نقطه سفارش کاال از طریق پیامک
			- امکان ارسال پیامک در هنگام خروج کاال

## **تعریف سال مالی :**

تعریف سال مالی در سازمانها عمدتا توسط مدیر مالی یا واحد حسابداری انجام میشود منتهی آشنایی با این مقوله برای مدیران برنامه ریزی ، خالی از لطف نمی باشد . هر سال مالی طبق عرف از 1 فروردین تا 29 اسفند تعریف میشود . برای تعریف سال مالی در سیستم سپیدار ، ابتدا برنامه سپیدار را اجرا میکنیم . روی گزینه " تنظمیات" در کادر سمت راست کلیک میکنیم . در نتیجه کادر ذیل ظاهر خواهد شد :

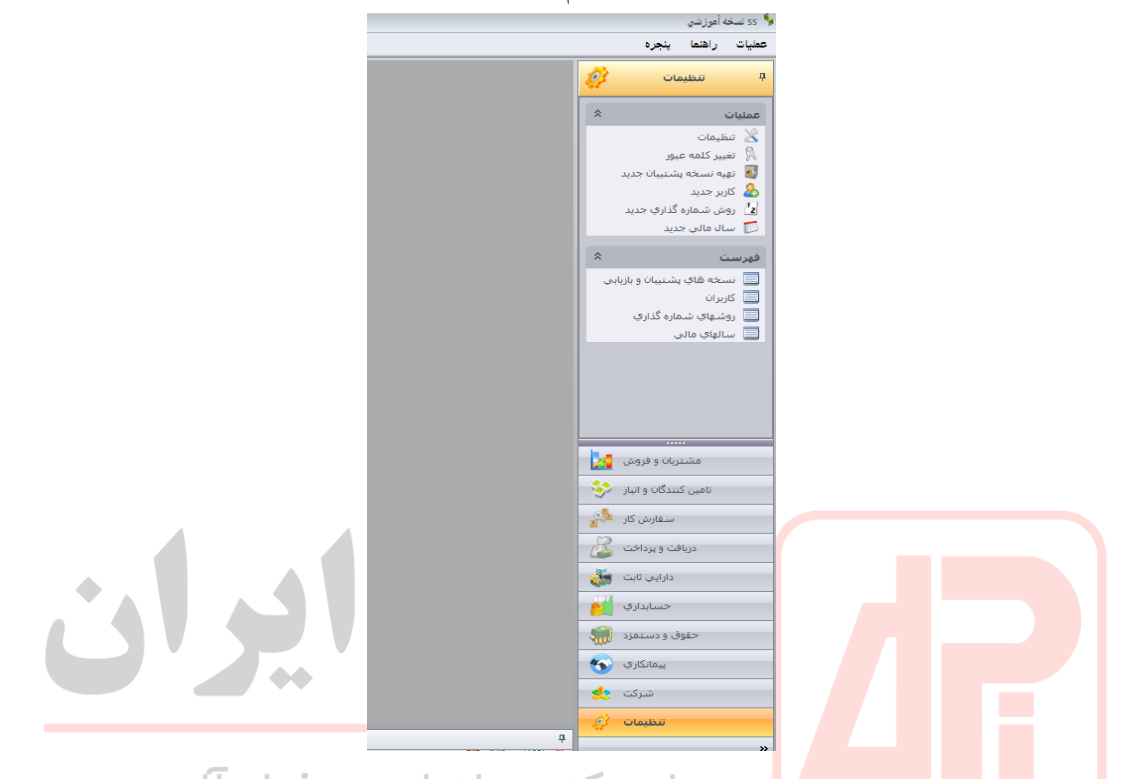

در قسمت عملیات در کادرسمت راست(قسمت بالای کادر) روی گزینه"سال مالی جدید" کلیک میکنیم . در نتیجه کادر ذیل ظاهر میشود . برای تعریف سال مالی جدید مثال سال 1398 در قسمت عنوان ، عبارت 1398 را تایپ کرده و در قسمت عنوان ) 2 ( چیزی تایپ نمی کنیم . نهایتا دکمه ذخیره را زده و کادر را می بندیم .

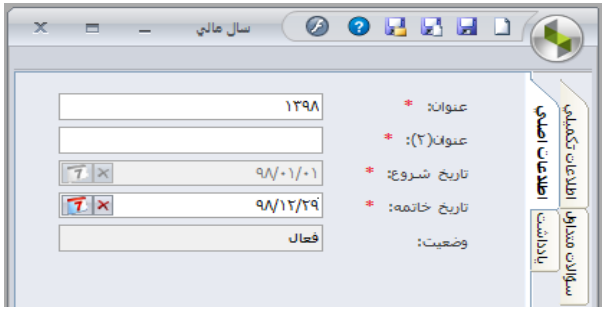

در صورت تعریف سال مالی در ذیل برنامه هم سال مالی و هم تاریخ جاری نمایش داده خواهد شد :

**تعریف کاربر و دسترسی ها :**  این گزینه نیز توسط مدیر مالی شرکت بعنوان متولی اصلی سیستم انجام میگیرد . برای تعریف کاربر جدید ، در همان کادر تنظیمات ، روی گزینه " کاربر جدید" کلیک میکنیم. در کادر ظاهر شده نام و نام خانوادگی کاربر را تعریف نموده و در قسمت " نام کاربر " نیز نام واحد مربوطه را ثبت میکنیم . مثال آقای سینا جدیدی برای قسمت انبار . در قسمت حقوق دسترسی نیز میتوانیم سطح دسترسی فرد مذکور را تعریف کنیم .

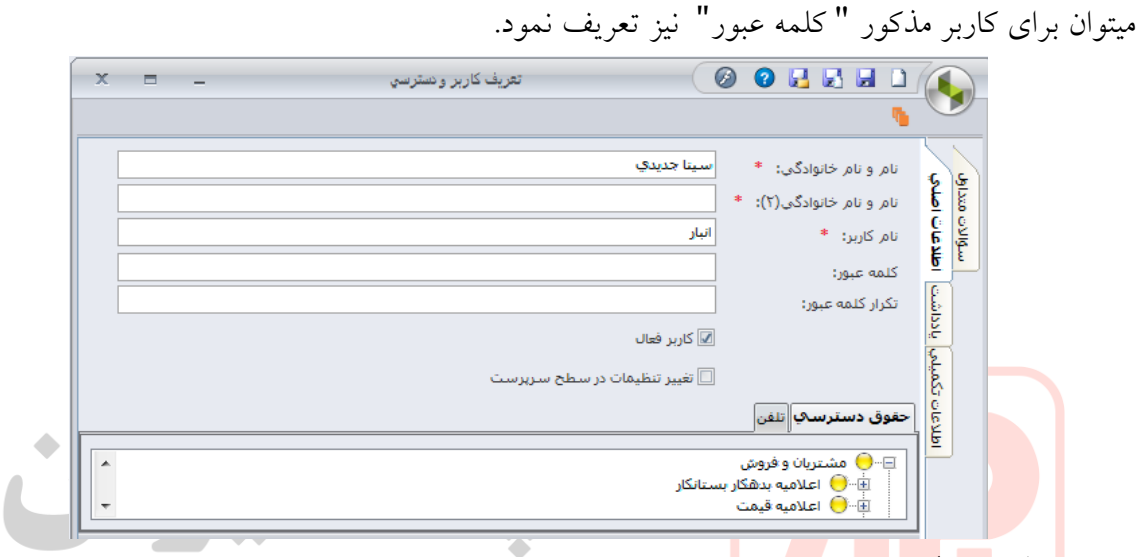

## **تعریف واحد تولیدی**

فرضا میخواهیم شرکت ما که یک شرکت تولیدی درب است تعریف کنیم . بدین منظور در منوی اصلی روی گزینه " شرکت " کلیک کرده و در کادر باال در قسمت " عملیات " روی گزینه "مرکز هزینه جدید " کلیک میکنیم . در کادر ظاهر شده در قسمت " عنوان " نام شرکت را تایپ میکنیم. مثال"خط تولید درب " نوع مرکز را نیز تحت عنوان " تولید " تعریف میکنیم . و نهایتا ذخیره میکنیم .

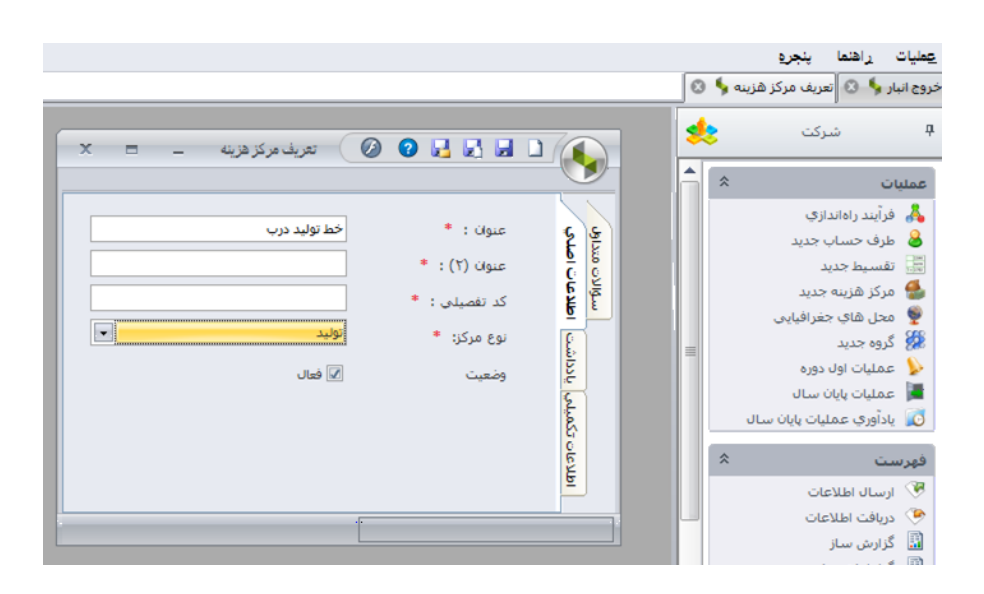

**تعریف انبارها در سیستم سپیدار :** 

میخواهیم انبارهای ذیل را در سیستم سپیدار تعریف کنیم : انبار مواد اولیه – انبار محصول – انبار قطعات یدکی – انبار ضایعات برای اینکار روز گزینه " تامین کنندگان و انبار " در کادر اصلی کلیک کرده و در قسمت " عملیات " روی گزینه " انبار جدید " کلیک میکنیم. در نتیجه کادر تعریف انبارها ظاهرمیشود . برای انبار مواد اولیه کد 1 را تعریف میکنیم :

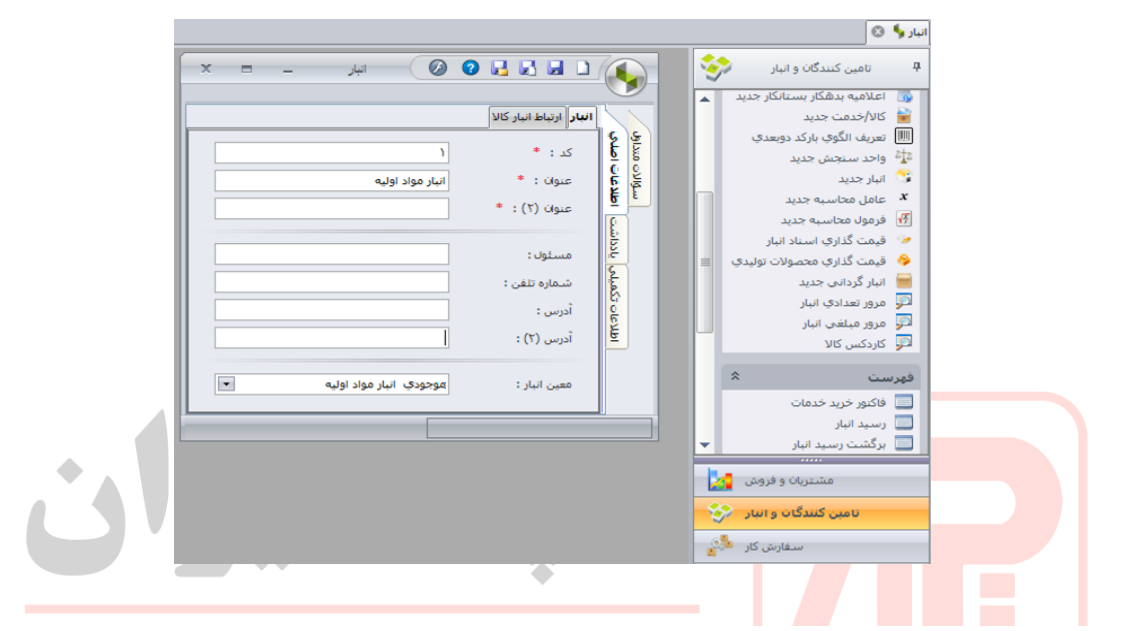

در قسمت معین انبار ، گزینه " موجودی انبار مواد اولیه " را انتخاب می کنیم . دکمه " ذخیره و جدید " را زده و سایر انبارها را نیز تعریف میکنیم :

> انبار محصول : کد 2 معین انبار : موجودی انبار محصوالت انبار قطعات یدکی : کد 3 معین انبار : موجودی انبار قطعات و لوازم یدکی انبار ضایعات : کد 4 معین انبار : موجودی ضایعات

> > برای مشاهده انبارهای ثبت شده دستور ذیل را اجرا میکنیم : تامین کنندگان و انبار ← فهرست ← انبار ← لذا کادر ذیل ظاهر خواهد شد :

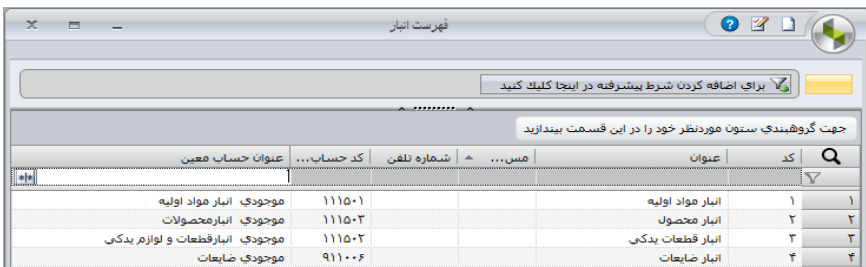

#### **تعریف گروه ها در سیستم سپیدار :**

گروه ها ، زیر مجموعه های انبار هستند و در برخی شرکتهای بزرگ چند محصولی ، معموال انبارها به گروه های کوچکتر تقسیم بندی میشوند .

مثال فرض کنید در یک کارخانه تولید درب ، بعنوان مدیر برنامه ریزی تولید مشغول بکار میباشید . انبار های اصلی را تعریف نمودیم . فرض میکنیم انبارهای اصلی اسن شرکت ، دارای زیر گروه های ذیل میباشند:

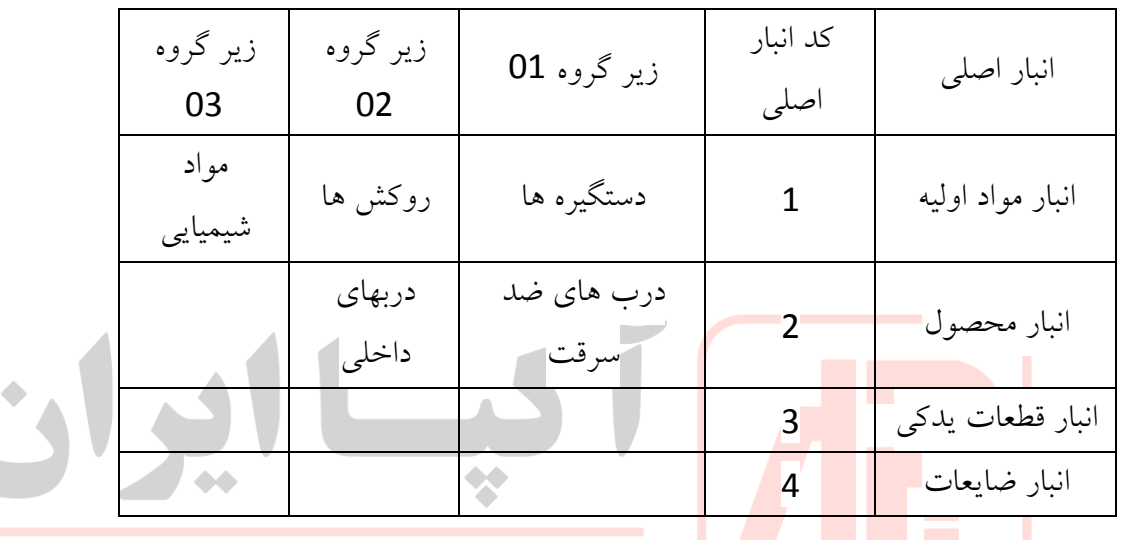

توليد كننده انواع پروفيل آلومينيوم

برای تعریف گروه ها دستور ذیل را اجرا میکنیم :

سترکت گ<mark>رگی</mark> جا فهرست جگگروه ها کر

در کادر ظاهر شده ، برای تعریف زیر گروه های انبار مواد اولیه ، روی گزینه " کاال / خدمت – خرید " کلیک راست کرده و گزینه " جدید " را میزنیم .

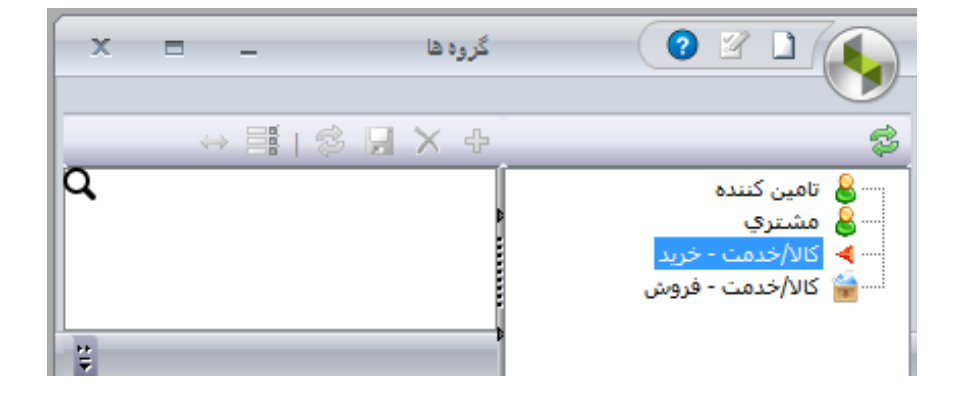

در نتیجه کادر ذیل ظاهر میشود که برای تعریف زیر گروه 1 ( دستگیره ها ) به شکل ذیل اقدام کرده و " ذخیره و جدید " را زده و زیر گروه های بعدی انبار مواد اولیه را نیز به ترتیب تعریف میکنیم :

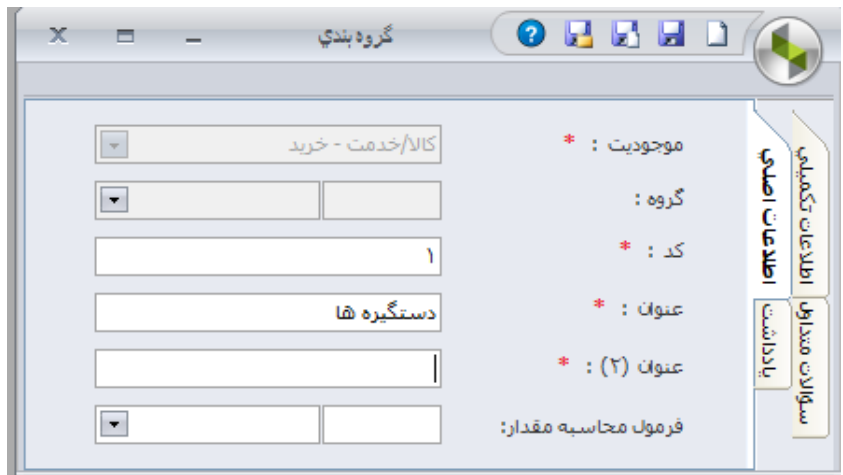

برای تعریف گروه های انبار محصول نیز همان دستور شرکت فهرست گروه ها را اجرا میکنیم منتهی در کادر ظاهر شده گزینه " کاال / خدمت – فروش " را انتخاب کرده و همانند تعریف گروه های انبار مواد اولیه اقدام میکنیم .

برای مشاهده گروه های تعریف شده، همان دستور دستور شرکت فهرست گروه ها را اجرا میکنیم . در نتیجه گروه های تعریف شده ، قابل مشاهده خواهند بود :

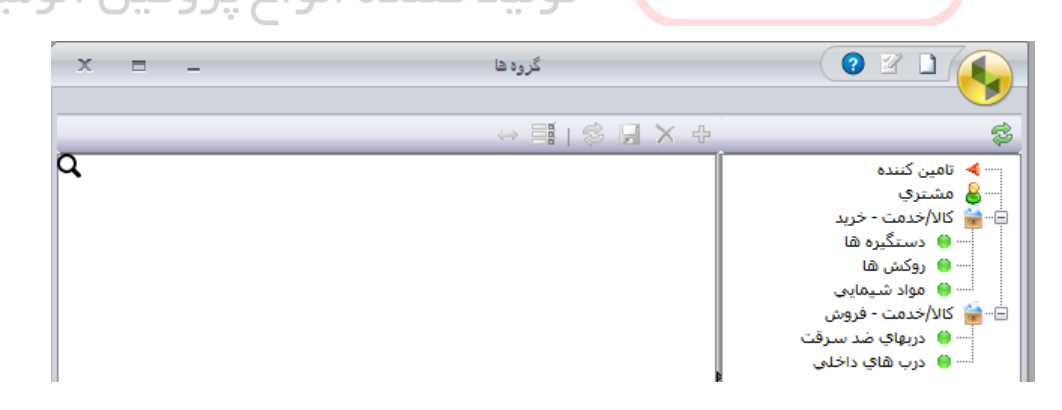

## **تعریف مواد اولیه در انبار مواد اولیه :**

فرض میکنیم این شرکت دارای انبار مواد اولیه به شرح ذیل می باشد :

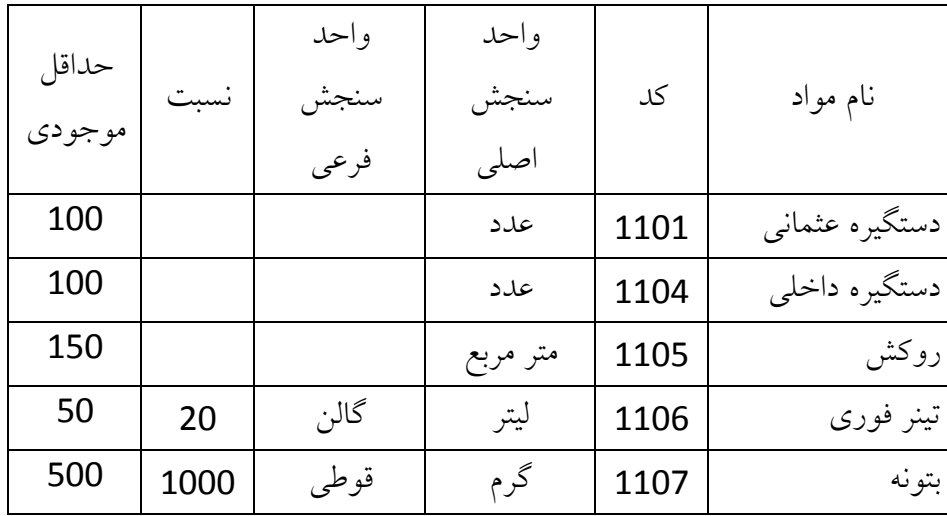

تذکر : رقم اول کد قطعات و مواد اولیه می بایست همان رقم کد انبار مواد اولیه(یعنی 1 ) باشد . واحد سنجش اصلی : واحدی است که فرموالسیون ) **BOM** ) محصوالت بر اساس آن تعریف میشود که بعدا توضیح داده خواهد شد .

واحد سنجش فرعی : واحدی است که خرید های شرکت بر اسا آن صورت میگیرد منتهی در سیستم می بایست نسبت تبدیل واحد فرعی به اصلی ثبت شود مثال تینر فوری بصورت گالنی خریداری میشود که هر گالن معادل 20 لیتر ( واحد اصلی ) می باشد . د کننده انواع پر وفیل آلومینیوم قبل از تعریف مواد در سیستم ، ابتدا بهتر است واحدهای سنجش را تعریف کنیم .

# **تعریف واحدهای سنجش :**

برای اینکار دستور ذیل را اجرا میکنیم : تامین کنندگان و انبار عملیات واحد سنجش جدید در کادر ظاهر شده به ترتیب، واحدهای سنجش را تعریف نموده وگزینه " ذخیره و جدید" را زده و سایر واحد ها را بترتیب تعریف و ذخیره میکنیم :

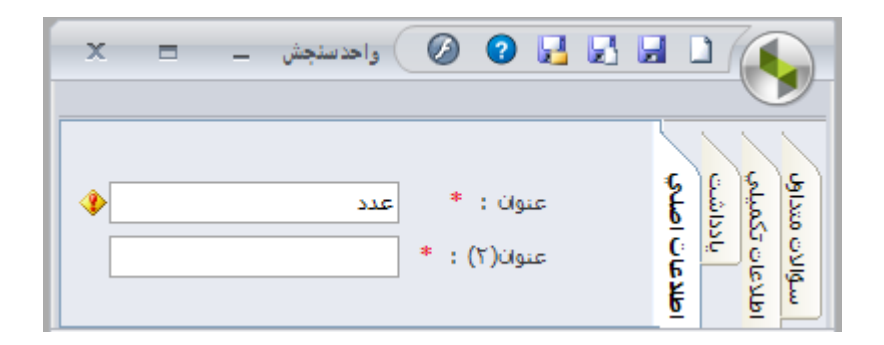

حال برای تعریف مواد اولیه در انبار مواد اولیه دستور ذیل را اجرا میکنیم : تامین کنندگان و انبار ← عملیات ← کالا / خدمت جدید لذا کادری به شکل ذیل ظاهر میشود :

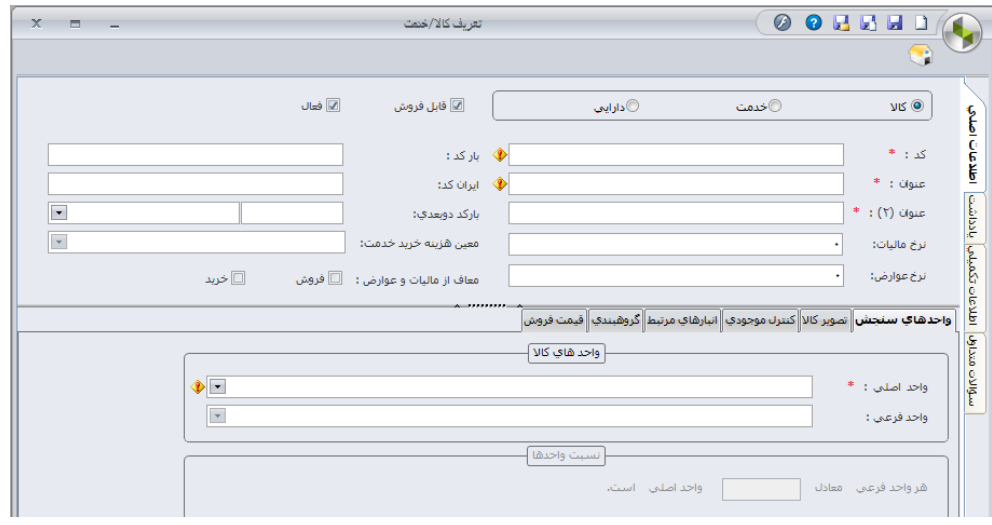

در قسمت باالیی کادر ، برای مواد اولیه گزینه کاال انتخاب میشود کد\* : در این قسمت ، کد کاال نوشته میشود مثال برای دستگیره عثمانی ، کد 1101 درج میشود عنوان \*: در این قسمت ، نام کاال نوشته میشود مثال دستگیره عثمانی واحد اصلی : در این قسمت ، واحد اصلی کاال نوشته میشود که برای دستگیره عثمانی ، عدد است و واحد فرعی ندارد. در صورتیکه واحد فرعی داشته باشد در قسمت واحد فرعی نوشته شده و نیز در کادر پایینی ، درج میشود که هر واحد فرعی معادل  $\overline{\phantom{a}}$ واحد اصلی است مثلا برای کالایی مانند تینر فوری ، واحد اصلی لیتر و واحد فرعی گالن درج شده و هر واحد فرعی معادل 20 واحد اصلی است . اگر قطعات ما دارای بارکد باشند ، میتوان در قسمت بارکد ، درج نمود با توجه به توضیحات فوق ، قطعه " دستگیره عثمانی " را به شکل ذیل تعریف میکنیم :

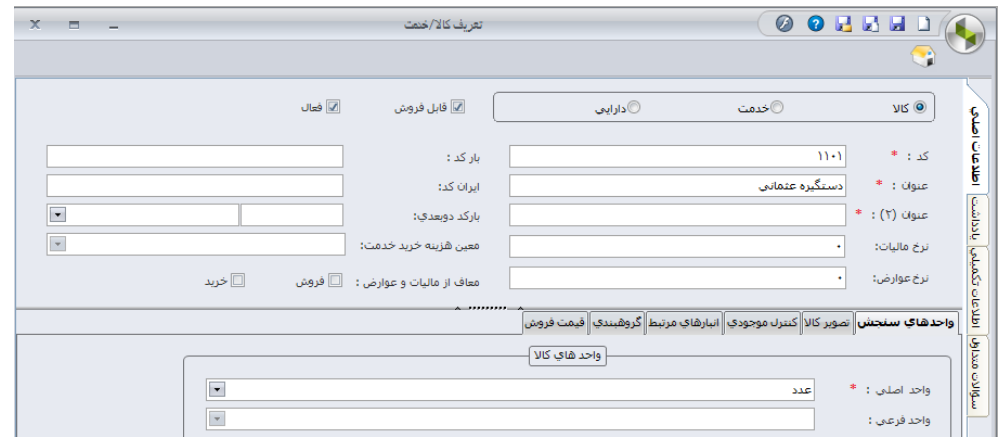

#### **تعریف تصویر کاال :**

روی سربرگ " تصویر کاال " کلیک کرده و در کادر ظاهر شده به شکل ذیل ، میتوان تصویر کاال را نیز در

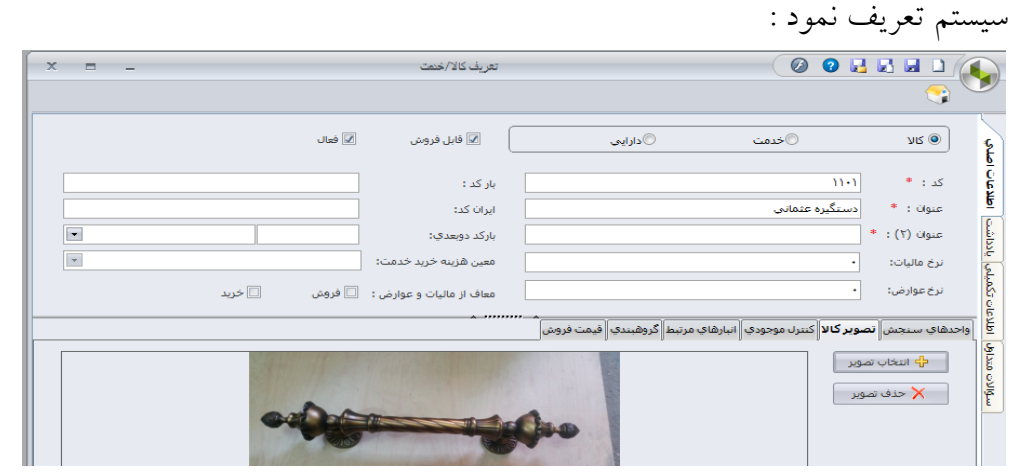

### **تعریف حداقل و حداکثر موجودی کاال :**

سربرگ " کنترل موجودی " را کلیک کرده و در کادر ظاهر شده ، حداقل و حداکثر موجودی قطعه مذکور را طبق تعاریفی که قبال ارایه شد ، درج میکنیم . مثال حداقل موجودی این قطعه 100 عدد و حداکثر 500

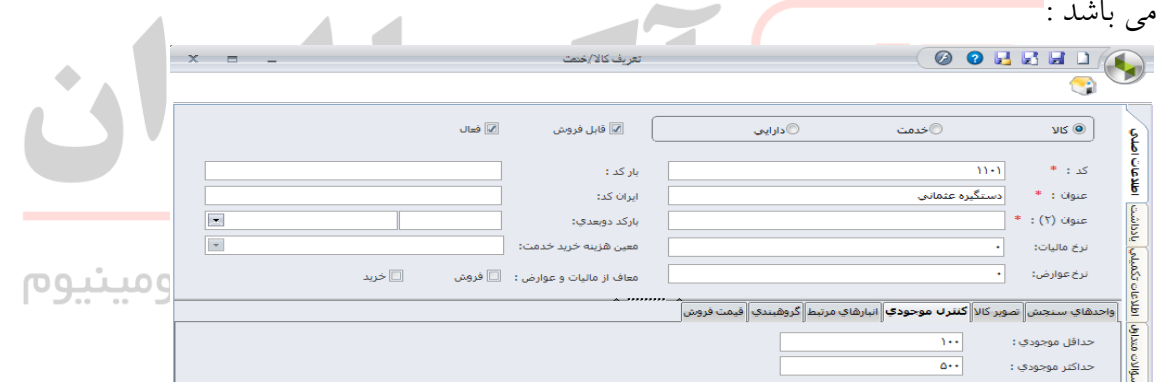

### **تعریف انبارهای مرتبط :**

سربرگ " انبارهای مرتبط " را کلیک کرده و در کادر ظاهر شده ، انبار مواد اولیه را تیک میزنیم . با توجه به اینکه ممکن است قطعات و مواد اولیه در خط تولید ، معیوب شده و به انبار ضایعات عودت شوند ، لذا برای کلیه قطعات و مواد اولیه بهتر است ، عالوه بر انبار مواد اولیه ، انبار ضایعات را نیز تیک بزنیم .منتهی در سمت پیش فرض ، فقط انبار اصلی مربوطه یعنی انبار مواد اولیه تیک زده میشود :

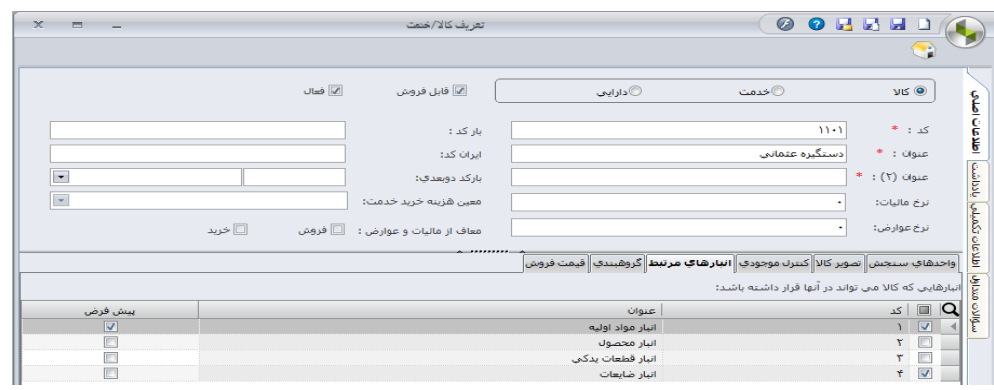

# **تعریف گروه کاال :**

سربرگ " گروهبندی " را کلیک کرده و در " گروه خرید " گزینه " دستگیره ها " را انتخاب میکنیم . برای محصوالت ، در این قسمت " گروه فروش " انتخاب میشود .

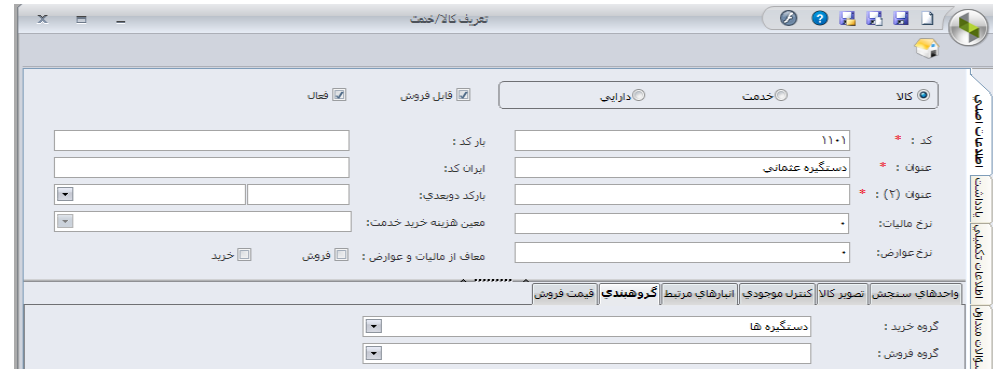

دکمه ذخیره و جدید را زده و همین اقدامات را برای سایر قطعات و مواد اولیه نیز انجام داده و تعریف

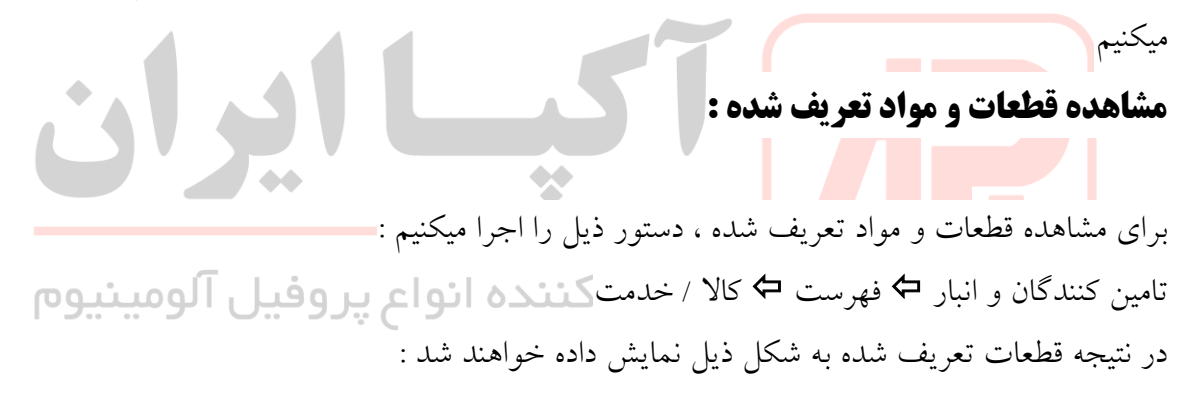

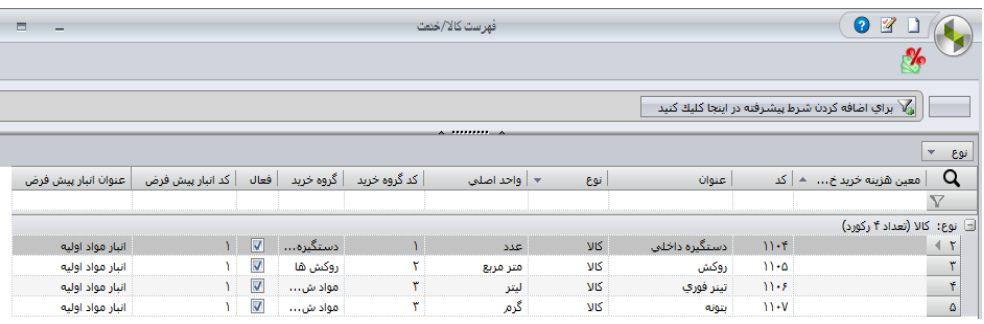

**تعریف محصوالت در انبار محصول :**  فرضا شرکت مذکور دارای محصوالت ذیل می باشد : درب ضد سرقت برجسته با کد 2101 درب ضد سرقت **CNC** با کد 2102 درب داخلی با کد 2103 دقیقا مشابه تعریف قطعات و مواد اولیه عمل میکنیم منتهی با تفاوتهایی به شرح ذیل : در سربرگ " انبارهای مرتبط " انبار محصول و انبار ضایعات تیک میخورد و انبار پیش فرض نیز ، انبار محصول خواهد یود .

در سربرگ " گروه بندی " گروه محصوالت از قسمت " گروه فروش " انتخاب میشود

در صورت تعریف صحیح محصوالت ، با دستور ذیل قابل مشاهده خواهند بود : تامین کنندگان و انبار فهرست کاال / خدمت

| $\mathbf x$ | Б<br>$\equiv$               |                    |                         |                | فهرست كالا/خنمت |                |                                                   |          |            | $\bullet$<br>$\mathbb{Z}$                           |                       |  |  |
|-------------|-----------------------------|--------------------|-------------------------|----------------|-----------------|----------------|---------------------------------------------------|----------|------------|-----------------------------------------------------|-----------------------|--|--|
|             |                             |                    |                         |                |                 |                |                                                   |          |            | د از براي اضافه كردن شرط پيشرفته در اينجا كليك كنيد |                       |  |  |
|             |                             |                    |                         |                |                 | ______________ |                                                   |          |            |                                                     |                       |  |  |
|             |                             |                    |                         |                |                 |                |                                                   |          |            |                                                     | نوع ▼                 |  |  |
|             | عنوان انبار ييش فرض         | أ كد انبار پيش فرض | فعال                    | أگروه فروش     | کد گروه فروش    |                | ن. ٭   واحد اصلي      کد گروه خرید      گروه خرید |          |            |                                                     | Q<br>أكدا منوان       |  |  |
|             |                             |                    |                         |                |                 |                |                                                   |          |            |                                                     | $\boldsymbol{\nabla}$ |  |  |
|             | □ نوع: كالا (تعداد ٧ ركورد) |                    |                         |                |                 |                |                                                   |          |            |                                                     |                       |  |  |
|             | انبار مواد اوليه            | Y.                 | $\sqrt{2}$              |                |                 | دستگيره ها     |                                                   | اعدد     | שע         | ۱۱۰۴ دستگیره داخلی                                  |                       |  |  |
|             | انبار مواد اوليه            |                    | $\overline{\mathsf{v}}$ |                |                 | روكش ها        | ٢١                                                | متر مربع | צוע        | ۱۱۰۵ روکش                                           |                       |  |  |
|             | انبار مواد اوليه            |                    | $\sqrt{2}$              |                |                 | مواد شيمايي    | ٣                                                 | اليتر    | צוע        | ۱۱۰۶ تينر فوري                                      |                       |  |  |
|             | انبار مواد اوليه            | Y.                 | $\overline{\mathbf{v}}$ |                |                 | مواد شيمايي    | ۳                                                 | گرم      | צוע        | إبتونه                                              | $11 - V$              |  |  |
|             | انبار محصول                 | ٢١                 | $\sqrt{2}$              | دربهاي ضد سرقت |                 |                |                                                   | AAC.     | שע         | ۲۱۰۱ - درب ضد سرقت برجسته                           |                       |  |  |
|             | انبار محصول                 | ۲                  | $\sqrt{2}$              | دربهاي ضد سرقت |                 |                |                                                   | SAC.     | צוע        | ۲۱۰۲ درب ضد سرقت CNC                                |                       |  |  |
|             | انبار محصول                 | ٢١                 | $\sqrt{}$               | درب هاي داخليي | ۳               |                |                                                   | AAC.     | <b>VIS</b> | ۲۱۰۳ درب داخلی                                      |                       |  |  |

برای ویرایش اطالعات هر کاال ، کافیست در این کادر ، روی کاالی مربوطه دابل کلیک کنیم و در کادر بعدی ، تغیرات را اعمال نماییم.

# **ثبت موجودی انبار ) موجودی اول دوره (**

فرض میکنیم ، انبار گردانی کرده و موجودی ابتدای دوره قطعات و مواد اولیه و محصوالت در انبار به شرح ذیل می باشد :

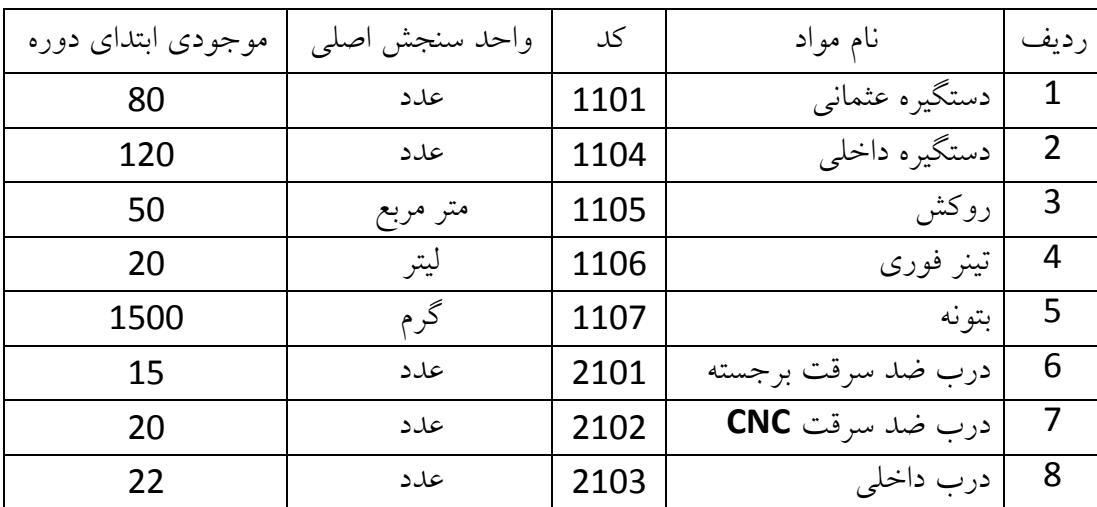

برای ثبت موجودی انبار دستور ذیل را اجرا میکنیم : شرکت عملیات فرایند راه اندازی

کادر ذیل ظاهر میشود :

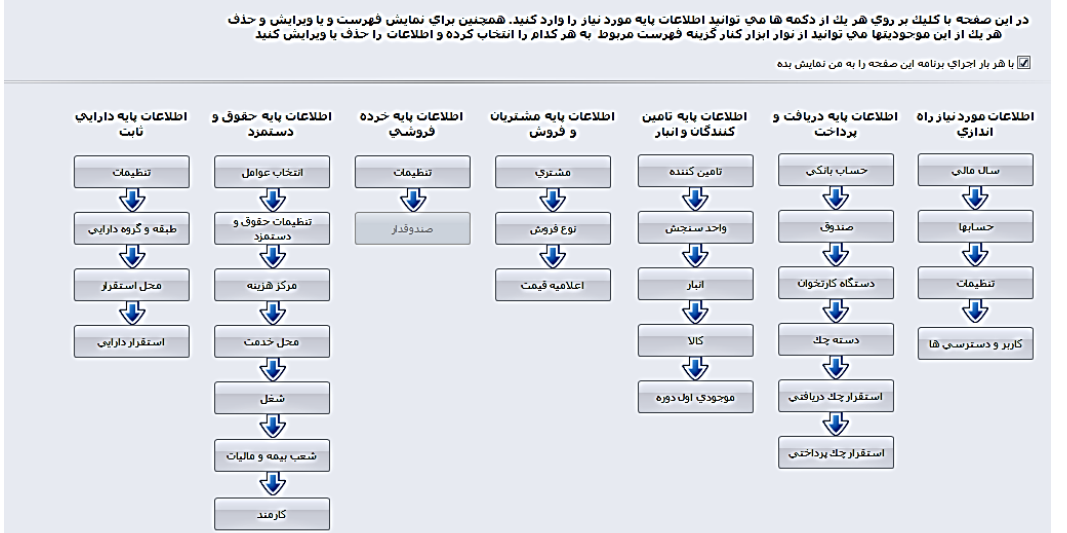

در این کادردرمنوی" اطالعات پایه تامین کنندگان و انبار"روی گزینه"موجودی اول دوره" کلیک میکنیم .در کادر ظاهر شده روی گزینه موجودی اول دوره در باالی کادر کلیک میکنیم . کادری به شکل ذیل ظاهر میشود :

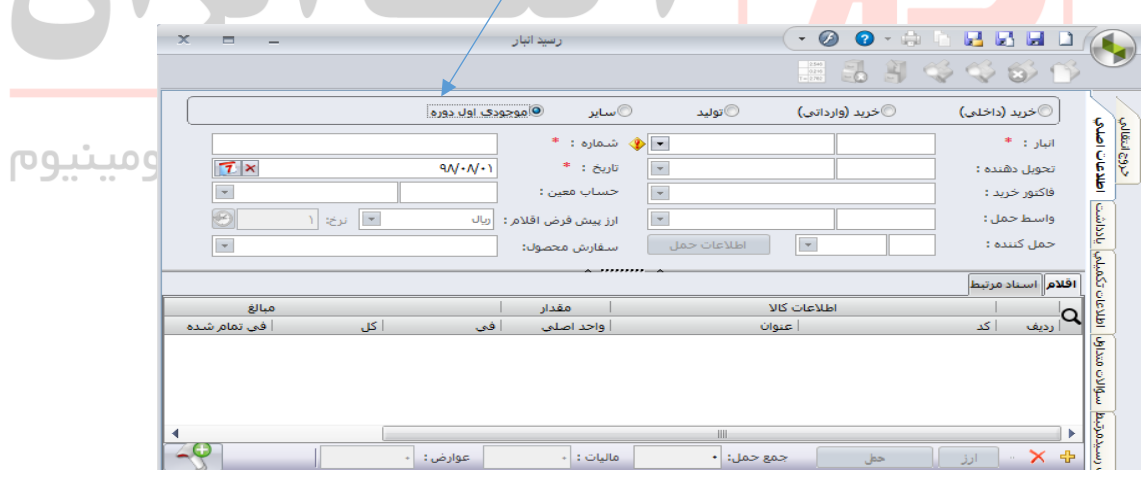

در قسمت انبار\* : عدد 1 را زده و اینتر میزنیم در نتیجه نام انبار مواد اولیه ظاهر میشود. روی دکمه **+** کلیک کرده و در قسمت کد ، کد قطعه را درج میکنیم مثال برای دستگیره عثمانی، کد 1101 را درج و اینتر میزنیم.در نتیجه نام قطعه در ستون" عنوان " ظاهر میشود. در قسمت " واحد اصلی " مقدار موجودی اول دروه را درج میکنیم : 80 در قسمت " فی " میتوان قیمت خرید مواد اولیه یا فروش محصوالت را نیز درج نمود که البته این قسمت اغلب توسط واحد مالی درج میشود . بعد از درج موجودی قطعه اول ، با زدن اینتر متوالی یا کلیک روی **+** ، ردیف دوم برای تعریف قطعه دوم ظاهر شده و بهمین ترتیب موجودی مواد اولیه را تعریف کرده و نهایتا خواهیم داشت :

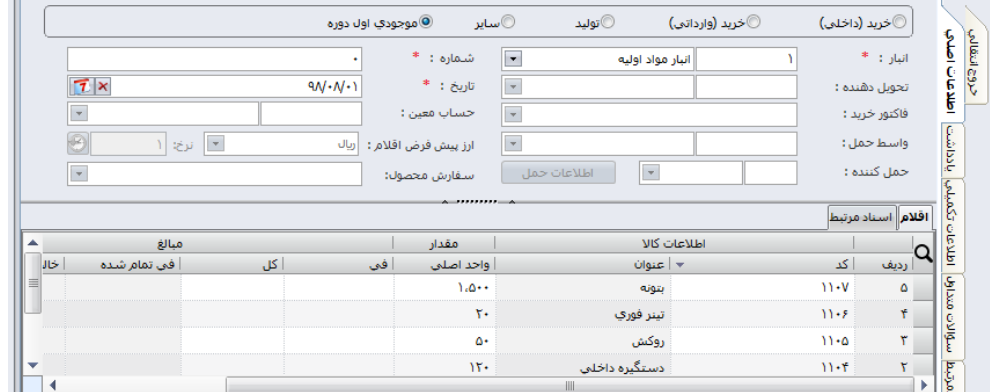

برای تعریف موجودی اول دوره محصوالت نیز دقیقا بهمین روش اقدام میکنیم منتهی در قسمت انبار عدد 2 را درج میکنیم تا انبار محصول فعال شود و مابقی مراحل ، دقیقا مشابه تعریف موجودی اول دوره مواد اولیه می باشد .

> برای مشاهده موجودی انبار ها ، دستور ذیل را اجرا میکنیم : تامین کنندگان و انبار عملیات مرور تعدادی انبار

در نتیجه کادر ذیل ظاهر میشود :

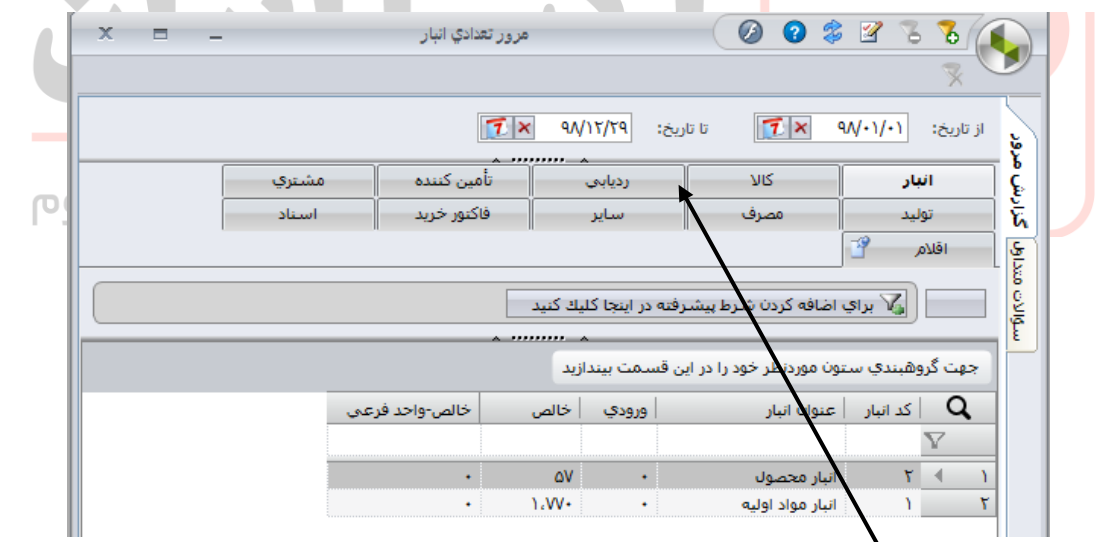

برای مشاهده زیر مجموعه کاالهای هر انبار ، بر روی انبار مربوطه دابل کلیک کرده و سپس روی سر برگ " کاال " کلیک میکنیم . مثال برای مشاهده موجودی انبار محصول بروش فوق عمل کرده و خواهیم داشت :

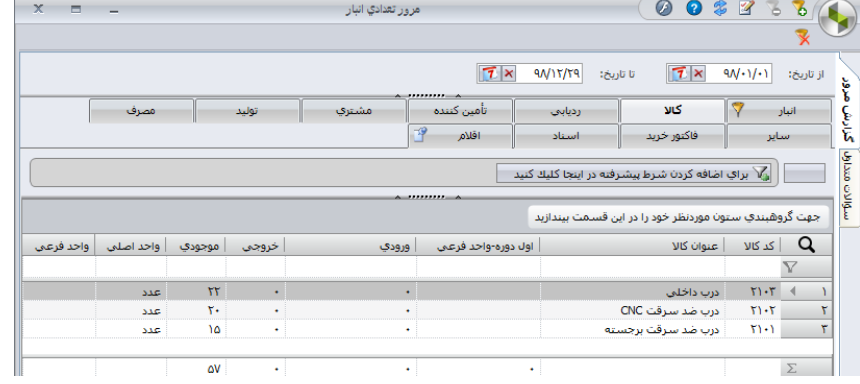

**ثبت عملیات ورود و خروج کاال و مواد از انبار :**  ابتدا می بایست لیست تامین کنندگان مواد اولیه شرکت ( ورودی ) و نیز لیست مشتریان شرکت(خروجی ) را در سیستم ثبت کنیم .

## **تعریف تامین کنندگان مواد اولیه :**

برای تعریف تامین کنندگان مواد اولیه ، ابتدا دستور ذیل را اجرا میکنیم : تامین کنندگان و انبار ← عملیات ← فرایند خرید ← در کادر ظاهر شده کلیک روی گزینه " تامین کننده " در نتیجه کادر ذیل ظاهر خواهد شد :

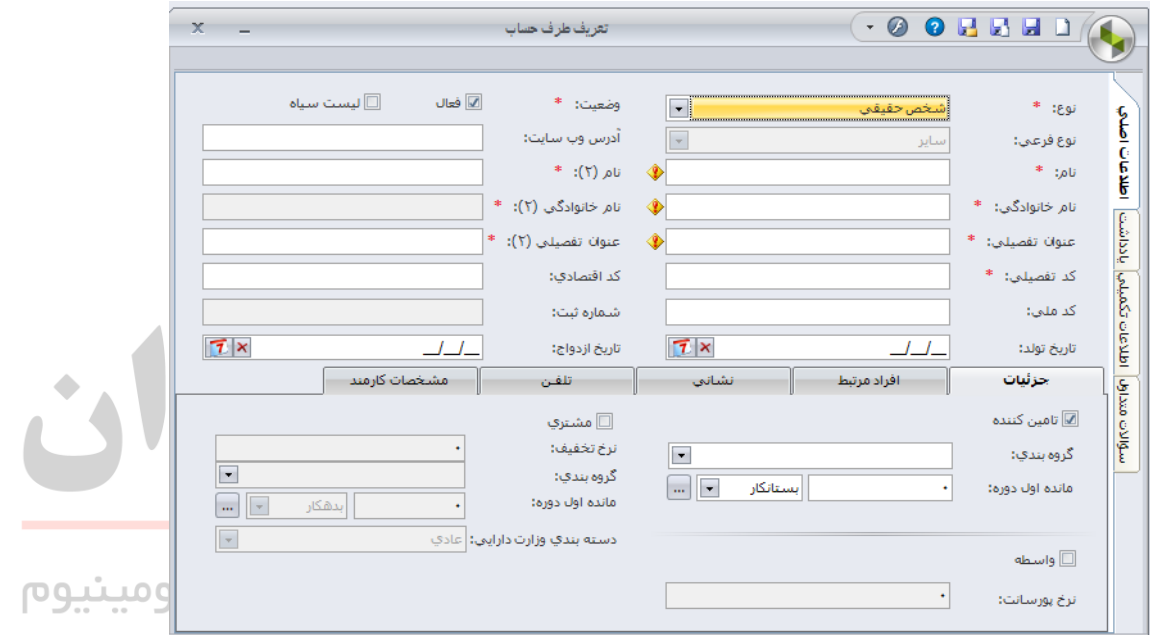

در قسمت نوع : نوع تامین کننده را انتخاب میکنیم . اگر فردی حقیقی باشد ، گزینه شخص حقیقی " را انتخاب میکنیم و در قسمت نام و نام خانوادگی ، مشخصات وی را درج میکنیم ولی اگر تامین کننده ، شرکتی خاص باشد ، گزینه شخص حقوقی را انتخاب میکنیم. مثال فرض میکنیم تامین کنندگان شرکت ما عبارتند از :

- آقای علی حیدری ) شخص حقیقی (
	- شرکت آلفا ) شخص حقوقی (

**تعریف مشتریان :**  برای تعریف مشتریان شرکت ، دستور ذیل را اجرا میکنیم : مشتریان و فروش عملیات فرایند فروش در کادر ظاهر شده کلیک روی گزینه " مشتری " کادری به شکل ذیل ظاهر میشود که دقیقا مشابه کادر تعریف تامین کنندگان است منتهی گزینه " مشتری " تیک خورده است . مثال برای تعریف مشتری بنام حسن جودی به شرح ذیل تکمیل میکنیم :

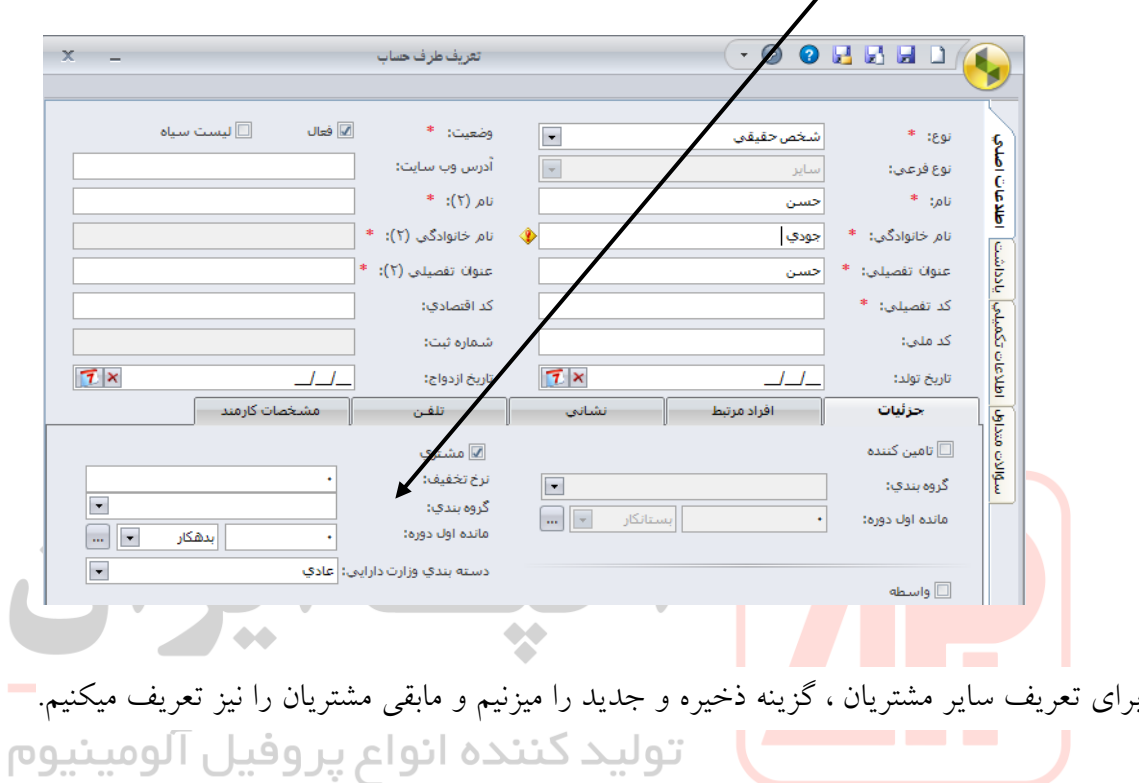

## **فرایند رسید انبار :**

فرض میکنیم در تاریخ 97/08/01 اقلام ذیل از آقای علی حیدری (تامین کننده شرکت ) خریداری شده و توسط واحد کیفیت نیز تایید کیفی شده اند و میبایست در موجودی انبار ثبت شوند :

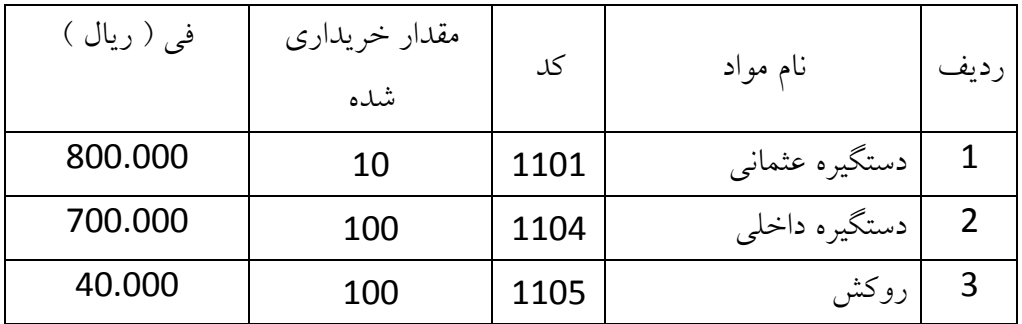

برای اینکار دستور ذیل را اجرا میکنیم : تامین کنندگان و انبار عملیات رسید انبار جدید کادری ظاهر میشود که به شکل ذیل تکمیل میکنیم :

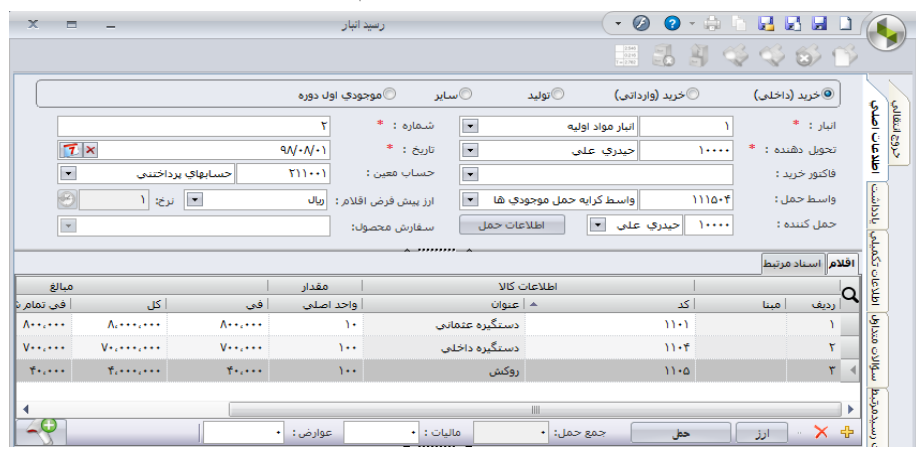

برای وارد کردن مقادیر خریداری شده هر کاال ، کلیک روی**+** و ایجاد ردیف جدید میکنیم. **برای مشاهده لیست رسیدهای انبار دستور ذیل را اجرا میكنیم :**

تامین کنندگان و انبار فهرست رسید انبار

## **فرایند فروش محصوالت :**

فرض میکنیم در تاریخ 97/08/01 کاالهای ذیل آقای حسن جودی خریداری شده اند و مسایل مالی مربوطه نیز انجام شده و صدور برگه خروج توسط واحد فروش و مالی بالمانع اعالم شده است :

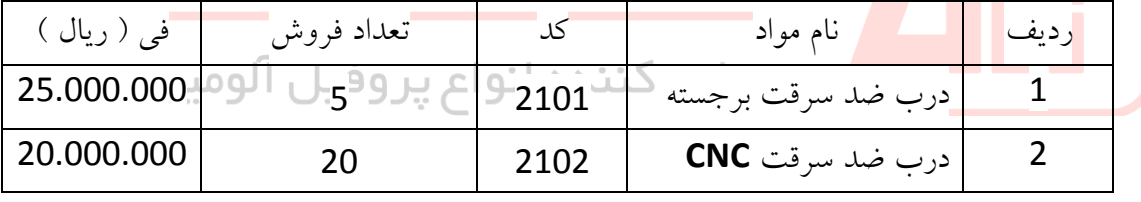

برای اینکار دستور ذیل را اجرا میکنیم : تامین کنندگان و انبار عملیات خروج انبار جدید کادری ظاهر میشود که به شکل ذیل تکمیل میکنیم :

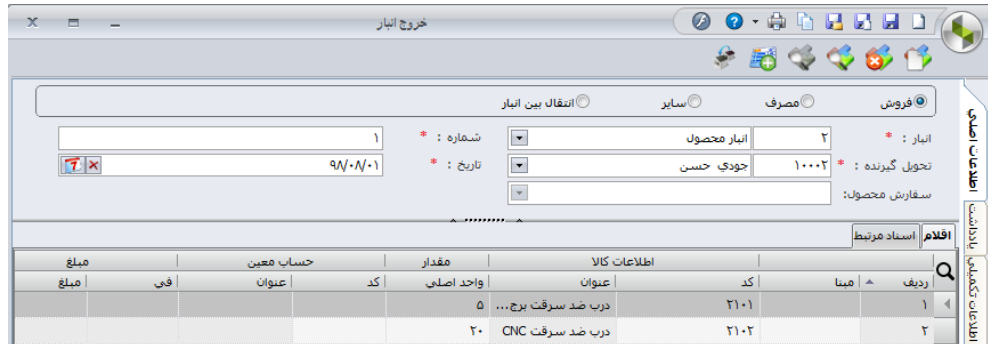

**برای مشاهده لیست خروج های انبار دستور ذیل را اجرا میكنیم :** تامین کنندگان و انبار فهرست خروج انبار

#### **مشاهده کاردکس کاالها در انبار :**

برای مشاهده کاردکس کالاها در انبار ( جریان چرخش موادو کالاها ) ، دستور ذیل را اجرا میکنیم: تامین کنندگان و انبار عملیات کاردکس کاال

در کادر ظاهر شده روی انبار مورد نظر دابل کلیک کرده و روی کاال کلیک میکنیم مثال برای انبار محصول داریم :

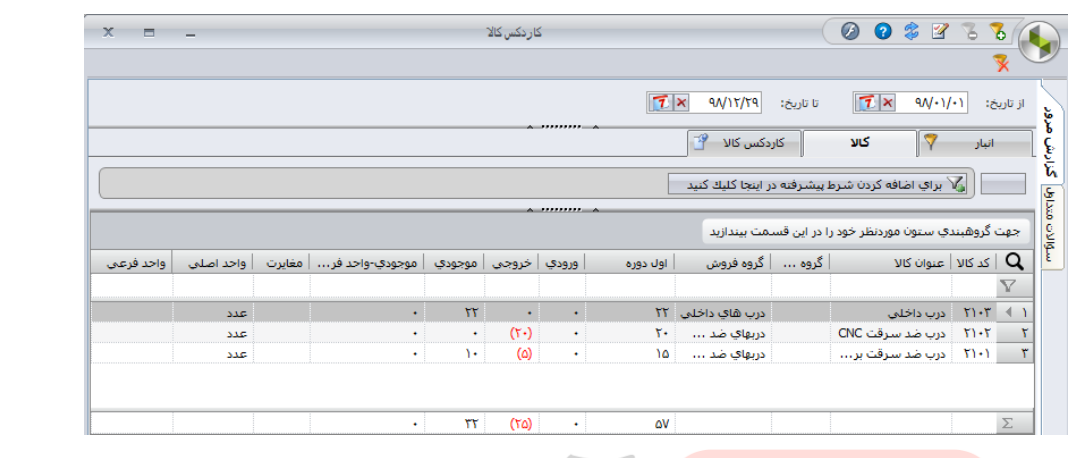

**شارژ خط تولید ( مصرف مواد اولیه در خط تولید برای تولید محصول نهایی )** همانند عملیات خروج انبار ( فروش کالا ) میباشد و دستور ذیل را اجرا میکنیم :<mark>.</mark> تامین کنندگان و انبار فهرست خروج انبار جدید منتهی در کادر ذیل ، بجای گزینه  $\mathsf O$ فروش گزینه  $\mathsf O$  مصرف را در بالای کادر انتخاب میکنیم و در قسمت " تحویل گیرنده " نیز گزینه " خط تولید درب " را انتخاب میکنیم مثال برای شارژ 10 متر مربع روکش به خط تولید به شکل ذیل عمل میکنیم :

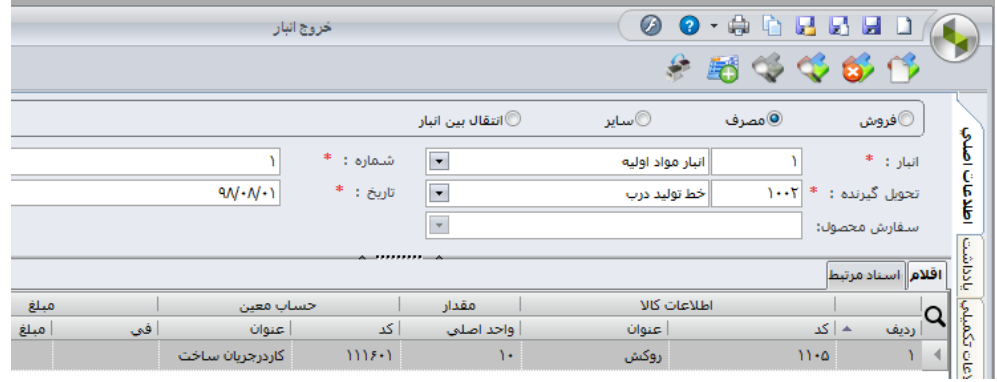

**تهیه گزارش از گردش موجودی یک کاال :** 

مثال میخواهیم از گردش موجودی " روکش " از ابتدای دوره تا کنون گزارشی جهت چاپ و ارایه به مدیریت تهی نماییم . بدین منظور ، دستور ذیل را اجرا میکنیم :

تامین کنندگان و انبار ← عملیات ← کاردکس کالا ← دابل کلیک روی انبار مواد اولیه ← کلیک روی کالا  $\Leftrightarrow$ 

دایل کلیک روی " روکش " کلیک روی کاردکس کاال کادر ذیل ظاهر میشود :

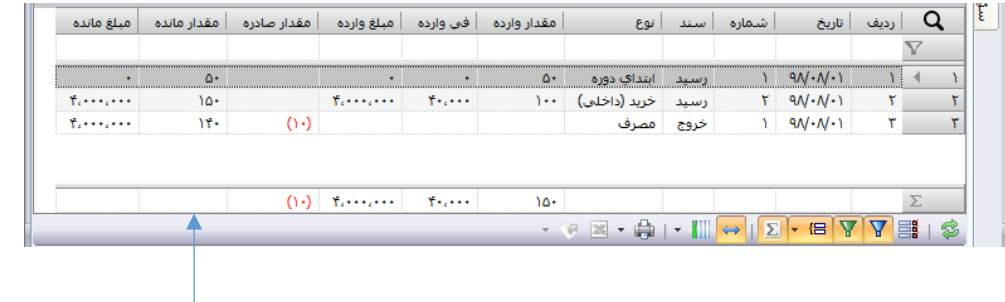

عدد ) 10 ( به رنگ قرمز نشانگر مغایرت میباشد یعنی روکش بمیزان 10 متر مربع از حداقل موجودی اش ) که 150 بود ( کم است و لذا باید سفارشگذاری شود  $\mathbf{A} = \mathbf{A} \mathbf{A} + \mathbf{A} \mathbf{A}$ **All Contracts** 

با کلیک روی گزینه پرینت <mark>در تک</mark>ادر پایین کادر میتوان گزارشی جهت چاپ به شکل ذیل تهیه نمود :

کاردکس کالا - کاردکس کالا<br>از تاریخ ۰۸/۱/+۱/۹۱ تا تاریخ ۹۸/۱۲/۲۹<br>انبار مواد اولیه / روکش

رديف

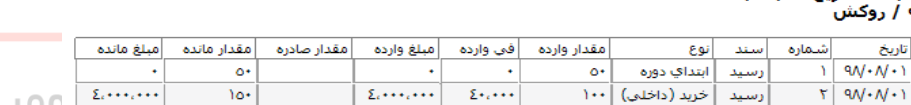

نسخه آموزشپ ss

 $\sqrt{0}$ 

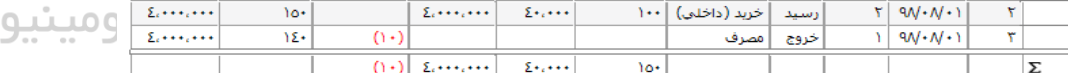

**کنترل موجودی قطعات و مواد** 

**آنچه در فصل دوم خواهیم آموخت :** 

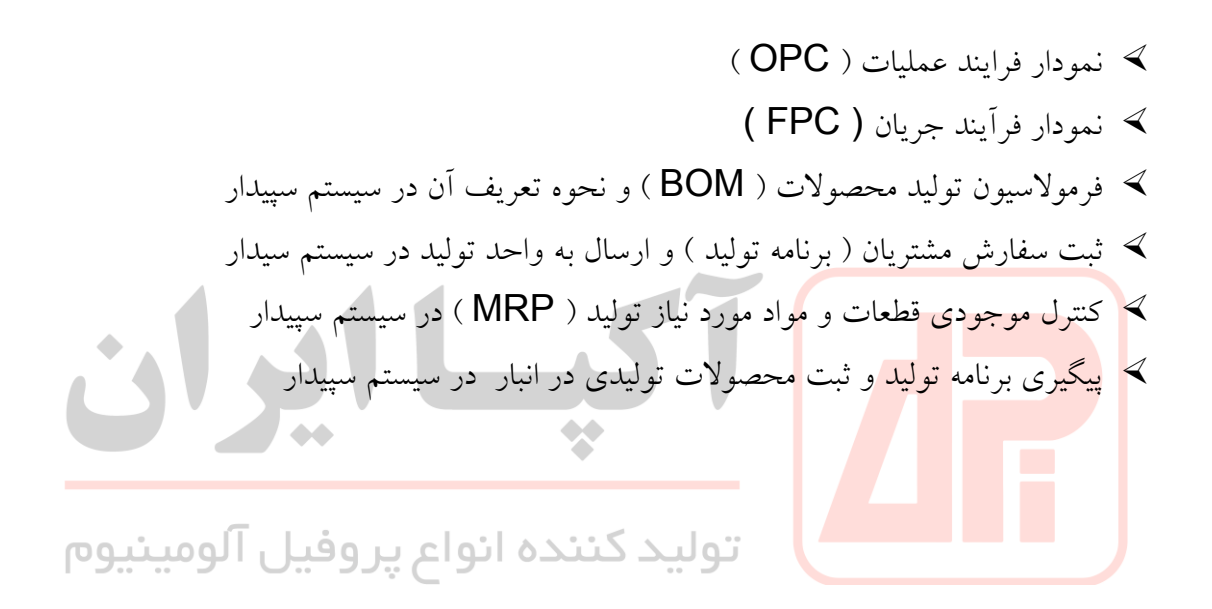

#### **: Operation Process Chart ) OPC ( عملیات فرایند نمودار**

نمودار فرآیند عملیات نشان دهنده کلیه مراحل ساخت قطعات یک محصول از ماده اولیه تا محصول نهایی و چگونگی اتصال این قطعات به یکدیگر می باشد **.**این نمودار نشانگر تقدم و تاخر تمام عملیات و بازرسی- های موجود در یک فرآیند ساخت و مونتاژ است**.**

درارزیابی کار ماطرح و شیوه انجام کار رابیان میکنیم. برای اینکار باید مجموعه عملیاتهای انجام شده یک فرآیند را بهطور ساده و قابل فهم بهکمک نمودار و نقشه بیان کنیم. درابتدا ماباید اطالعات راگردآوری نموده و پس ازآن مجموعه اطالعات را مرتب نماییم . برای مرتب نمودن اطالعات از ابزار هایی نظیر نمودار Flow Process Chart ( جریان فرآیند نمودار وOperation Process Chart ( OPC )عملیات فرآیند ( FPC و... استفاده میکنیم.

تهیه نمودارهای فرآیند عملیات OPC بهترین روش برای مرتب نمودن و نظم بخشیدن بهاطالعات جمع آوری شده میباشد. بدین صورت که اطالعات جمع آوری شده رادر قالب چارت و نمودار بصورت مرتب و مشخص بیان و تجزیه تحلیل میکنیم ،سپس دررابطه بالزوم تغییر یاعدم تغییر آنتصمیم میگیریم.

نمودار فرآیند عملیات ( Chart Process Operation( OPC اولین ابزار جهت نظم بخشیدن بهاطالعات مستند میباشد.و عملیات و بازرسی ها درفرآیندهای خدمانی یا تولیدی را نشان میدهد. در اکثر فعالیتهای خدماتی و تولیدی ازنمودارهای OPC **و** FPC استفاده میشود.

درارزیابی کار و زمان مابا مفاهیمی نظیر عملیات ، بازرسی کهخود بازرسی کمی و کیفی تقسیم میشود راداریم .

عملیات : عملیات رادر نمودار فرآیند عملیات بادایره نشان میدهند. مجموعه تغییرات فیزیکی و شیمیایی عملیات نام دارد ، در مواد اولیه و فرآیندهای اولیه شاهد آن هستیم .

بازرسی : بازرسی درفرایندهای خدماتی و تولیدی بمعنای تطبیق دادن فرآیندبا استاندارهای مشخص شده است. بدنبالآن هستیم تادریابیم کهفرآیندهابا استاندارها تطابق دارند یاندارند. بازرسی رادر نمودار OPC باعالمت مربع نشان میدهیم. در فرآیندهای خدماتی و تولیدی بهدو صورت کیفی و کمی انجام میشوند.

بازرسی کمی : بازرسی کمی همانطور کهاز نامش مشخص استبا اعداد و ارقام بیان میشود. درواقعبه اعداد و ارقامی کهدر استانداردها مشخص شده توجه میکند.

بازرسی کیفی : بازرسی کیفی نیزبه بررسی چگونگی فرآیندهای کیفی میپردازد و کیفیت کاررا بازرسی میکند. درواقع بررسی ها بصورت چشمی انجام میشود.

جدول فرآیند عملیات تمامی اطالعات ازجمله مراحل تولید ، مواد اولیه ، قطعه نهایی ، ماشین آالت و ابزارها، زمان و لوازم جانبی رامشخص میکنیم. جدول فرآیند عملیات نمونه تکمیل شده برگه عملیاتی ست. تمامی مراحل ساخت یک قطعه و محصول از ماده اولیه تا محصول نهایی و بازرسی آن در مراحل مختلف و چگونگی اتصال این قطعات را در نمودار جدول فرآیند عملیات ثبت میکنند. OPC نشان دهنده تاخر و تقدم عملیات و بازرسی های انجام شده در فرآیند ساخت و مونتاژ است. در واقع ترکیب جدول فرآیند عملیات و نمودار مونتاژ نمودار فرآیند عملیات OPC است. حمل ونقل ، تاخیر و انبار را در OPC نمی آوریم.

OPC درحقیقت مستنداتی راکه به معرفی مراحل تولید و فرآیندها میپردازد جمع آوری ومنظم میکند. OPC رابصورت نمودار درختی میتوان تهیه کرد. نمودار OPC مشخص میکند هریکاز محصوالت چهاجزایی دارند واجزا ازچه مواد اولیه و قطعاتی بوجود آمده و مراحل راکه پشت سر گذاشتهاند مطرح میکند. واحد مهندسیفرآیند عملیات OPC راتنظیم میکند.

درنمودار فرآیند عملیات ازخطوط عمودی و افقی استفاده میشود. خطوط عمودی نشان دهنده جریان عمومی فرآیند و خطوط افقی رازمانی استفاده میکنیم کهقطعه یا ماده جدید بخریم ودر جریان تولید اضافه کنیم.

چنانچه محصولی ازچندین قطعه تشکیل شده باشد جز اصلی رادر سمت راست و قطعات جانبی رادر سمت چپ می آورند.

نامگذاری بازرسیها و عملیات رادر سمت راست نمودار مینویسم. برای بررسی فرآیند نمودار آن را شماره گذاری میکنیم. شماره گذاری ها از راست و باال به پایین است. خطوط عمودی و افقی نباید باهم تداخل داشته باشند. در صورت لزوم خط افقی را بحالت برآمدگی باالی خط عمودی نشان میدهیم . نام نمودار ، شماره نمودار ، شماره قطعه ، شماره نمودار ، شماره کارگاه ، روش پیشنهادی ، تهیه کننده ،

تاییدکننده ، تاریخ رسم نمودار را در باالی نمودار ذکر میکنیم.

**مراحل رسم نمودار OPC :** نوع فرآیند یا قطعه وکارش را بدرستی مشخص میکنیم. عملیات و بازرسیها رافهرست بندی و شرح آنها درجدول فرآیند عملیات میاوریم. ازسمت راست وازگوشه شروع بهرسم آن میکنیم. ابتدا قطعه اصلی بههمراه مشخصاتش باخط افقی وارد فرآیند تولید میکنیم.چگونگی عملیات روی قطعه اصلی باتوجهبه مراحل آندرسمت راست هر شکل ) مربع یادایره ( درخط عمودی ، مینویسیم . عملیات روی قطعه اصلی را ادامه میدهیم تا قطعه فرعی بهآن ملحق شود. الحاق قطعه فرعی بارسم یک خط افقی ازچپ بهراست کهخط قائم راقطع میکند نشان میدهیم. عملیات رابه ترتیب جریان کلی فرآیند شماره

گذاری میکنیم.

نمودار فرآیند عملیات OPC و برگه عملیاتی روش انجام کار رامشخص میکند وهر فرد مسئول موظف است طبق این دو جدول عمل کند.

**کاربرد نمودار فرآیند عملیات OPC :**

نمودار فرآیند عملیات OPC از منابع اطالعاتی مهم برای آنالیز و بررسی دادهها و شناسایی آنهاست. عملیات و کارهای انجام شده بر روی هر بخش یاقطعه ای درهنگام تولید جز به جز مطرح وبا رسم خط افقی ازچپ بهراست کهخط قائم راقطع میکند نشان داده میشود.

دقت کنید عملیات باید بهترتیب گزارش شود وتمام جریانهای کلی شماره گذاری یا کدبندی شوند. در نمودار فرآیند عملیات OPC تمامی قطعات فرعی رابصورت افقی ازچپ بهراست بهجریان اصلی اضافه میکنیم . چنانچه شرط جدیدی رابخواهیم دررابطه بافرآیندی اضافه کنیم وسمت راست نتوانیم اینکار راانجام دهیم ، توضیحات الزم را بین خطوط افقی روی فرآیند اصلی می آوریم.

درتجزیه وتحلیل نمودار او پی سی کیفیت محصول نهایی و هزینههای تولیدی راباید درنظر گرفت. هزینه های تولیدی راباید کاهش و کیفیت راافزایش یادرحد قابل قبولی نگاه داریم درغیر اینصورت نمیتوانیم مشتریان خود راحفظ کنیم. اولویت باکیفیت محصول ست حتی اگر هزینهها باال برود کیفیت نباید کاهش یابد.

> تحلیل و آنالیز نمودار فرآیند عملیات OPC بصورت پرسش و پاسخ میباشد. طرحریزی قطعات ، ماشین آالت و کارخانهها چگونه ست ؟ نوع فرآیندها و هدف عملیات بهچه صورتی میباشد ؟ شرایط کاری چگونه است ؟

تمامی اینموارد میتوانند روی فاکتور کیفیت و هزینهها تاثیرگذار باشد. درهر عملیات باید بدانیم توسط چهکسی ، کجا ، کی و چهزمانی انجام میشود. دررابطه باماشین آالت ،اپراتور انجام دهنده آنها و محل استقرارش را باید در نظرگرفت. تمام موارد باید روی نمودار اولیه آورده ودر نهایت اصالح و بهبود شود. تولید اولیه همواره بهترین تولید نیست.

یک مدیر برنامه ریزی موفق ، می بایست مطالعه دقیقی در خصوص محصوالت تولیدی شرکت بعمل آورده و نمودار OPC محصوالت تولیدی را در اسرع وقت تهیه نماید . این نمودار در زمینه تهیه فرموالسیون تولید محصوالت ) BOM ) و نیز باالنس خط تولید و شناسایی و رفع گلوگاه های تولیدی مورد نیاز خواهد بود .

### **: FPC (Flow Process Chart ) جریان فرآیند نمودار**

نمودار فرآیند جریان FPC چگونگی فرآیند را تجزیه و تحلیل می کند و فرآیند جریان کار را به ساده ترین زبان برای ما بیان می کند. FPC اطالعات را گردآوری، تجزیه، تحلیل و بهترین روش برای انجام کار را بیان می کند. ساز و کار نمودار فرآیند جریان همانند نمودار فرآیند عملیات OPC است با این تفاوت که ۵ آیتم دارد.

تفاوت نمودار فرآیند OPC و FPC چیست ؟

در نمودار فرآیند جریان عالوه بر عملیات و بازرسی سه بخش دیگر شامل: حمل ونقل، انبار و تاخیرات نیزوجود دارد.

**انبار** :نگهداری قطعات و کاالها درمکان مشخص است. با این شرط که خروج محصوالت از آن نیازمند مجوز است، انبار درنمودار باعالمت مثلث نشان داده می شود**.**

**تاخیرات:** هنگامیکه انجام عملیات و بازرسی بعدی برنامه ریزی شده به صورت فوری میسر نباشد تاخیر را داریم. تاخیر با علامت  $\mathsf D$  نشان داده می شود.

**حمل و نقل:** جابجایی قطعات و کاالها را طبق برنامه حمل و نقل گویند؛ با این شرط که جزء عملیات یا بازرسی نباشد. حمل و نقل را با فلش نشان می دهیم.

در واقع نمودارهای OPC و FPC چگونگی فرآیند را تجزیه و تحلیل می کنند و اطالعات گردآوری شده را طبقه بندی و تجزیه و تحلیل و بهترین روش برای انجام کار را بیان می کنند.

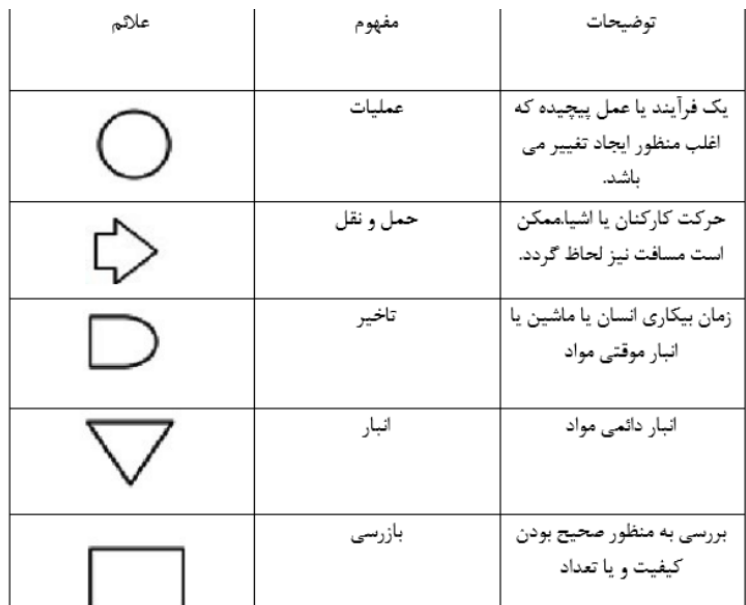

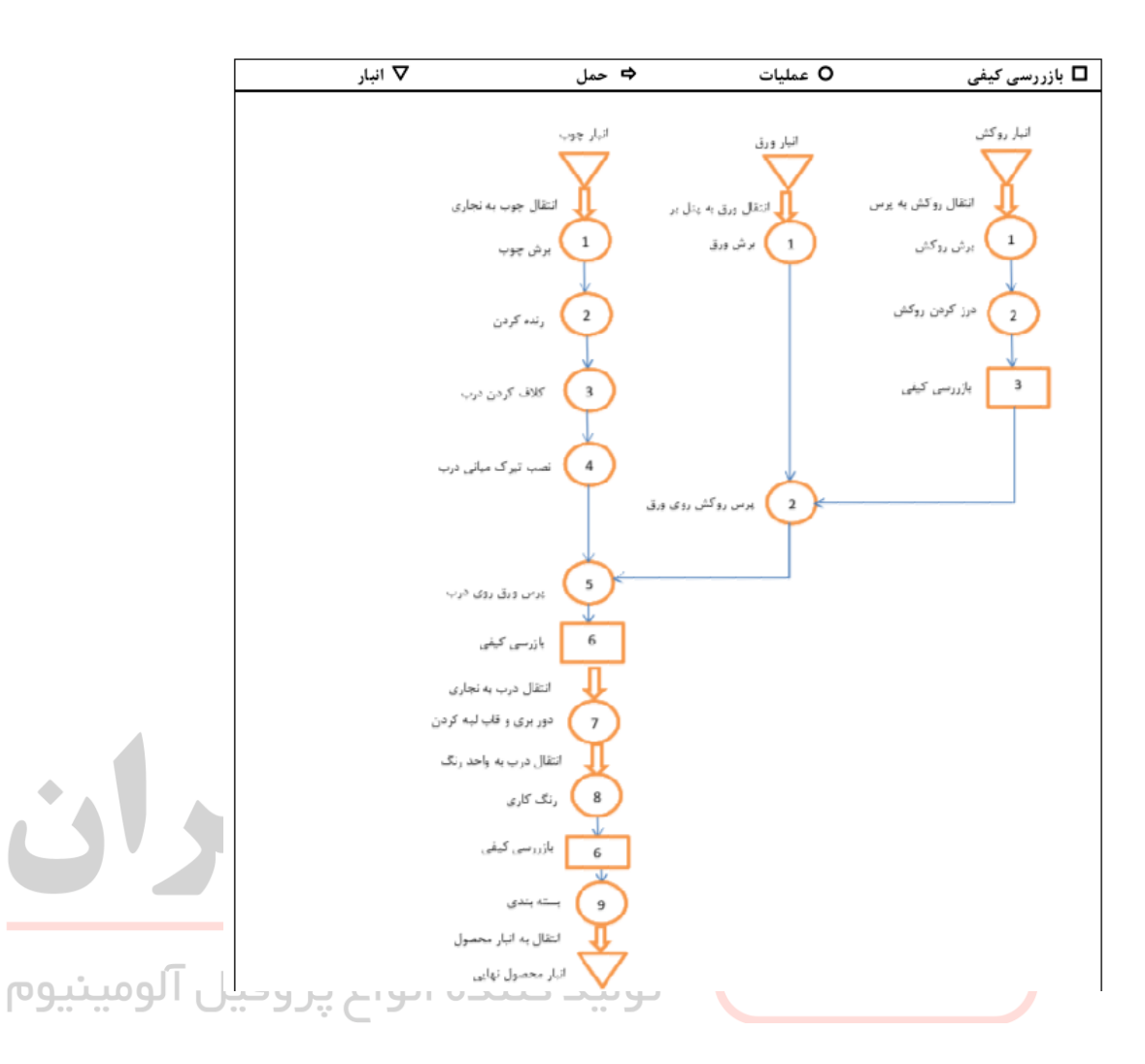

بعنوان مثال ، نمودار OPC درب ضد سرقت برجسته به شکل ذیل می باشد :

# **: Bill of Material ) BOM ( محصوالت تولید فرموالسیون**

BOM فهرستی از مواد اولیه برای ساخت و تولید و یا تعمیر یک محصول یا خدمات به مشتری است. درخت محصول معموال به شکل یک چارت درختی نمایش داده میشود که در ابتدای آن محصول نهایی و در انتهای آن اجزا و مواد اولیه برای ساخت را نمایش میدهد. انواع درخت BOM به ترتیب درخت محصول مهندسی که مخصوص تولید محصول و یا فرایند است و درخت تولید مونتاژ و ساخت محصول را به ما نمایش میدهد**.** درخت محصول BOM در کجا کاربرد دارد؟ طبق نیاز در کسب و کار , درخت های محصول متفاوتی وجود دارد.درخت محصول تولیدی الزم است در طراحی سیستم های برنامه ریزی منابع سازمان **(**ERP **(**و برنامه ریزی در نیازمندی های مواد **(**MRP**(**است**.**

BOM تجزیه خارجی در پایین درخت نشان دهنده ی کوچکترین اجزا و مواد تشکیل دهنده محصول در حال تولید است . در صورتی که تجزیه داخل آن نشان میدهد ارتباط بین تک تک اجزا و مواد اولیه از پایین ترین سطح تا باالترین آنها خواهد بود را نشان میدهد . بر فرض مثال، ساختار و تجزیه خارجی یک کامپیوتر به قطعاتی مثل دیسک سخت، تراشه کامپیوتری، پنل های حافظه و پردازنده و **...** تقسیم می شود. هر پردازنده به ترتیب و نوبت به واحد کنترل ، و محاسبات **,** ثبت و ذخیره تقسیم بندی می شود**.**

یک درختBOM ، از منابعی متمرکز از اطالعات قرار گرفته است که در تولید یک محصول استفاده می شود. اصطالحی مهندسی که به طراحی محصول در حال اجرا ربط داده میشود. شرکت ها یا کارخانه هایی که در حال ساخت محصول هستند، قبل از هر چیز می بایست مراحل مونتاژ و ساخت را با ایجاد یک درخت محصول BOM شروع کنند. طراحی یک درخت BOM دقیق بسیار کار مهندسی و دقیق و حیاطی است. چون در وقت تولید تمامی قطعات باید به درستی انتخاب شود و برای خلق محصول جدید در کنار یکدیگر قرار گیرند**.**

اگر یک BOM مهندسی دقیق و منظم دراختیار واحد تولید و رهبر گروه نباشد، امکان دارد موجب توقف و یا تاخیر و از همه مهم تر خرابی و خطای زیاد محصول در تولید شود , که سرانجام آن نو موجب باال رفتن هزینه های ساخت شده و مجموعه را اجبار میکند تا به جای قطعه نامناسب، زمان را خرج قطعه دیگری کرده بر روی محصول پیاده کند**.**

#### **اجزای مهم و تشكیل دهنده درختBOM**

قسمت های <mark>BOM از اطلاعاتی</mark> مربوط به قیمت کالا، کد کالا، ورژن کالا، توضیحات، مقدار، واحد اندازه گیری، سایز و..... و مشخصات و ویژگی های دیگری از کاال یا محصوالت است. دسترسی داشتن به یک لیست مناسب درخت محصول موجب کاهش مشکالت و سردرگمی ها در زمان تعمیر و تولید یا جابجایی قطعه ای در محصوالت می شود. همچنین موجب آسان تر شدن در برنامه ریزی تامین کاال شده و خطاها و ارور های ناشی از مقادیر نا درست درخواست تامین را بسیار کم میکند**. درخت BOM مهندسی**

درخت BOM مهندسی نحوه طراحی محصول نهایی را معرفی میکند است. مهندسان و برنامه نویسان با استفاده از ابزارهای مخصوص کامپیوتر، طرحی برای محصول نهایی را میسازند که در آن تقسیم بندی و شکستن محصول به تمام اجزای تشکیل دهنده آن، مواد اولیه محصول برای هر بخش را با توضیحات الزم برای ساخت و مونتاژ آن محصول مشخص می کنند**.**

#### **درخت BOM محصول**

درخت محصول تولیدی مشمول اجزای اولیه و بخش هایی است که در ساخت یک محصول نهایی قابل فروش به کار می رود. این درخت محصول شامل مقادیر اولیه مواد مورد نیاز برای بسته بندی کاال قبل از ارسال برای مشتری می باشد**.**

مدیر برنامه ریزی بر اساس بررسی های شخصی خویش و نیز با استعالم از مدیر تولید و سایر افراد ذیصالح فنی و تولیدی ، نسبت به تهیه جدول BOM محصوالت تولیدی شرکت اقدام نموده و در سیستم ثبت نماید. در صورت عدم تعریف BOM محصوالت ، مراحل بعدی در خصوص کنترل موجودی قطعات و مواد و مباحث MRP با مشکل مواجه خواهیم شد .

> مثال در کارخانه تولید درب ضد سرقت ، BOM محصوالت به شکل ذیل تهیه شده است: **درب ضد سرقت برجسته با کد 2101**

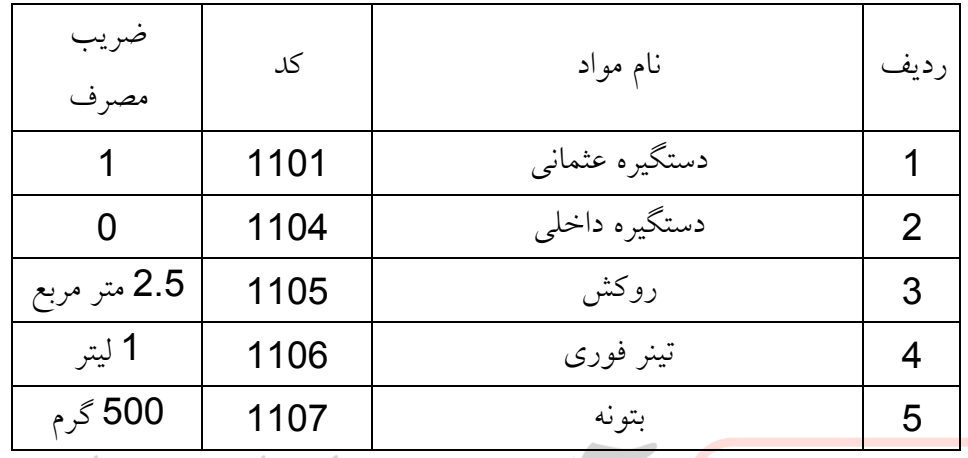

**درب ضد سرقت** CNC **با کد 2102**

| ضريب<br>مصرف | کد   | نام مواد                          | ارديف |  |
|--------------|------|-----------------------------------|-------|--|
|              |      | دستگیره عثمانی کننده اناو ا 1011p |       |  |
|              | 1104 | دستگیره داخلی                     | 2     |  |
| 2 متر مربع   | 1105 | روكش                              | 3     |  |
| 1 ليتر       | 1106 | تينر فوري                         |       |  |
| 500 گرم      | 1107 | بتونه                             | 5     |  |

**درب داخلی با کد 2103**

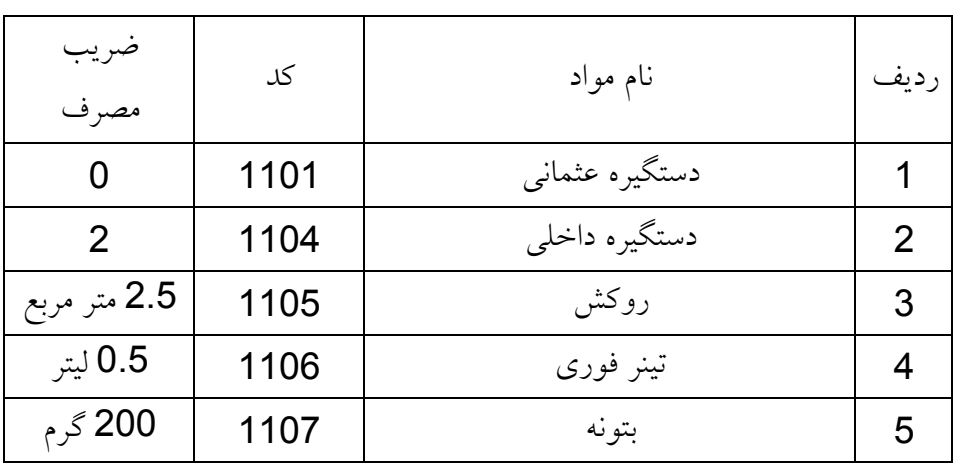

برای تعریف BOM محصوالت فوق الذکر در سیستم سپیدار ، به ترتیب ذیل عمل میکنیم: سفارش کار عملیات فرمول ساخت جدید در کادر ظاهر شده برای تعریف فرموالسیون تولید محصول **درب ضد سرقت برجسته با کد 2101 به ترتیب ذیل تكمیل میكنیم :** 

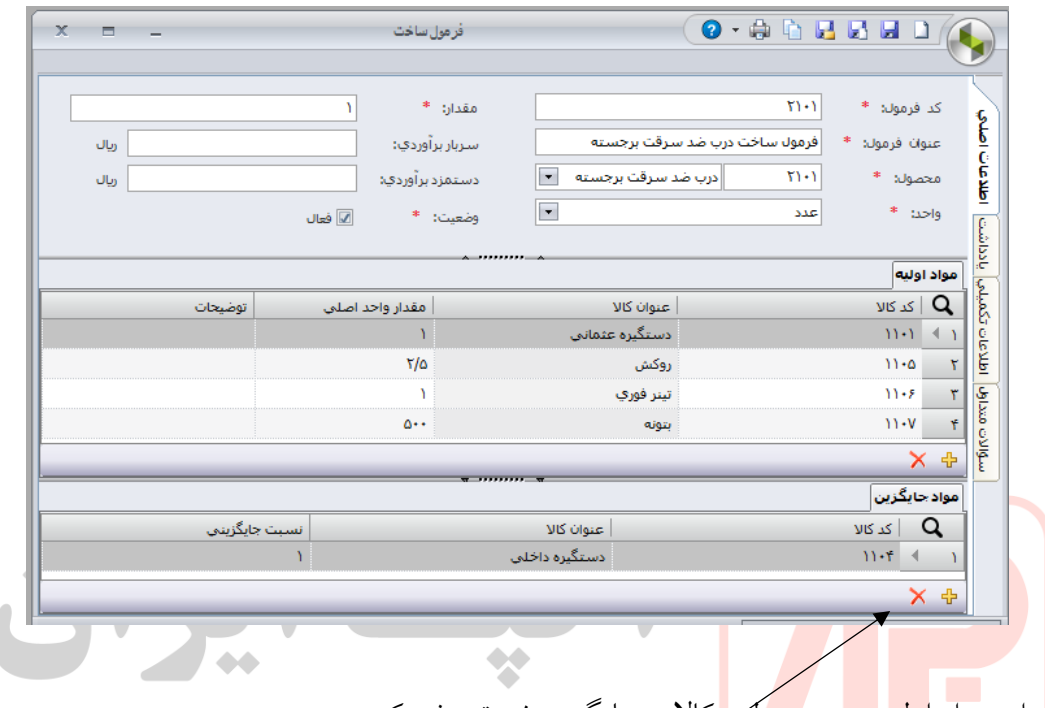

میتوان <mark>برای مواد اولیه هر</mark> مح<mark>صول ،</mark> کالای جایگزین نیز تعریف کرد . مثال اگر بخواهیم دستگیره داخلی را بعنوان جایگزین دستگیره عثمانی تعریف کنیم ، ابتدا انتخاب ردیف دستگیره عثمانی و کلیک روی + در پایین و تعریف دستگیره داخلی با کد 1104 نسبت جایگزینی 1 برای درب ضد سرقت CNC با کد 2102 و درب داخلی با کد 2103 نیز مطابق روش فوق ، تعریف میکنیم.

توجه : برای جلوگیری از تکرار نوشتن اقالم ، بعد از درج BOM محصول 2101 روی گزینه کپی کلیک کرده و BOM محصول بعدی را در لیست پایینی ویرایش و تعریف میکنیم .

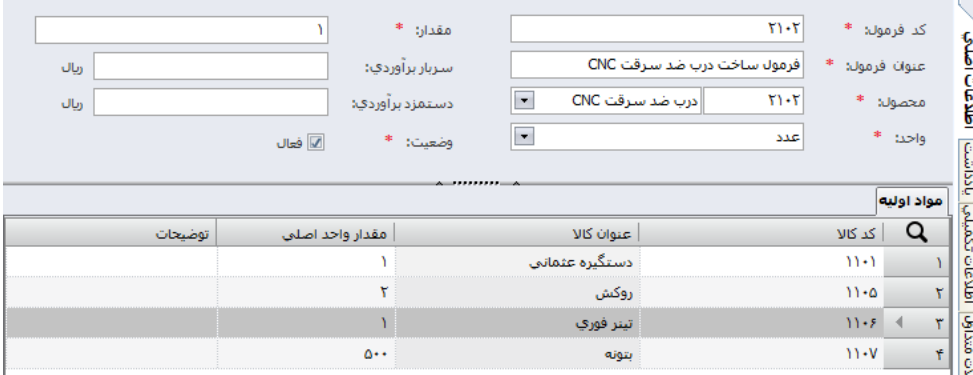

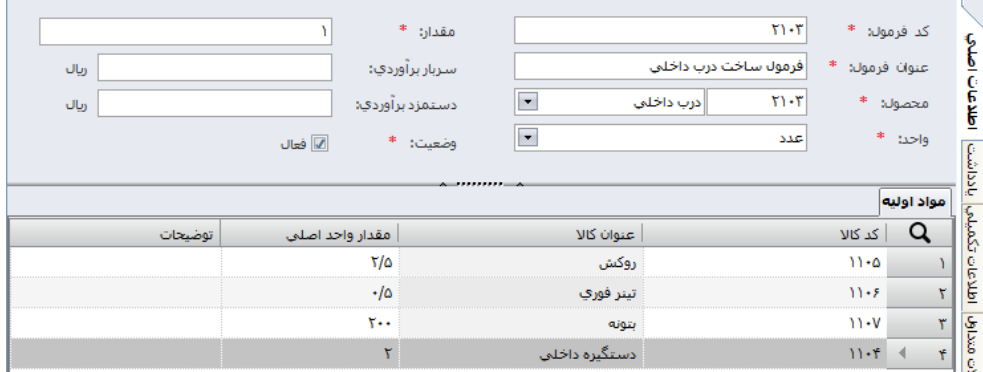

### **مشاهده فرموالسیون تولید محصوالت :**

دستور ذیل را اجرا میکنیم : سفارش کار فهرست فرمول ساخت کادر ذیل ظاهر میشود :

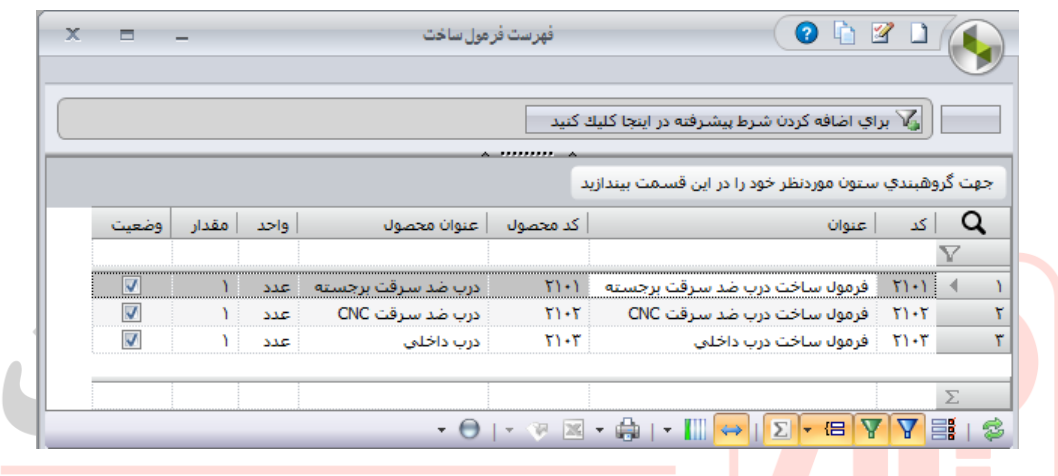

برای مشاهده فرموالسیون هر محصول ، روی آن دابل کلیک میکنیم . **ثبت سفارش مشتریان ) سفارش تولید (** 

در خصوص مراحل برنامه ریزی تولید و نحوه تهیه برنامه تولید در فصول بعد بصورت کامل توضیح می دهیم که اساسا مدیر برنامه ریزی بر اساس درخواست های کلی واحد فروش ، چگونه می بایست برنامه اصلی تولید یا همان MPS را تهیه و پای کار مدیر تولید قرار دهد . منتهی در این فصل با فرض اینکه مراحل مذکور انجام شده و برنامه تولید ( سفارش مشتری ) آماده شده است ، نحوه ثبت سفارش تولید توسط مدیر برنامه ریزی در سیستم سپیدار را آموزش خواهیم داد و در فصول بعدی، نحوه تهیه خود برنامه تولید مفصال توضیح داده خواهد شد . فرض میکنیم طبق بررسی های انجام شده ، برنامه تولید یا فروش هفته جاری شرکت به شرح ذیل قطعی شده و مدیر برنامه ریزی میبایست این برنامه را در سیستم سپیدار درج نماید تا پای کار تولید ( جهت تولید ) و انبار ( جهت شارژ مواد اولیه ) قرار گیرد . طبیعتا در صورت کسری مواد مورد نیاز ، اقالم کسری نیز در سیستم سپیدار مشخص شده و لیست کسری های مذکور ، به واحد تدارکات یا بازرگانی ارسال خواهد شد که مربوط به مباحث MRP میباشد که در ادامه توضیح خواهیم داد .

**برنامه تولید ) برنامه فروش ( هفتگی :** 

- **درب ضد سرقت برجسته با کد** 2101 **: تعداد** 40 **عدد از آقای حسن رضایی**
- **درب ضد سرقت** CNC **با کد**2102 **:تعداد**70 **عدد از آقای منوچهر اسدی ثانی**
	- **درب داخلی با کد** 2103 **: تعداد** 60 **عدد از آقای بهرام وکیلی زند**

با توجه به اینکه مشتریان مذکور ، جدید بوده و در سیستم تعریف نشده اند ، ابتدا باید نام مشتریان را به لیست مشتریان فعلی شرکت اضافه کنیم . همانطور که قبال نیز توضیح داده ایم برای اینکار دستور ذیل را اجرا کرده و مشتریان مذکور را وارد سیستم میکنیم :

مشتریان و فروش عملیات فرایند فروش کلیک روی کادر مشتری تکمیل کادر ذیل برای مشتریان:

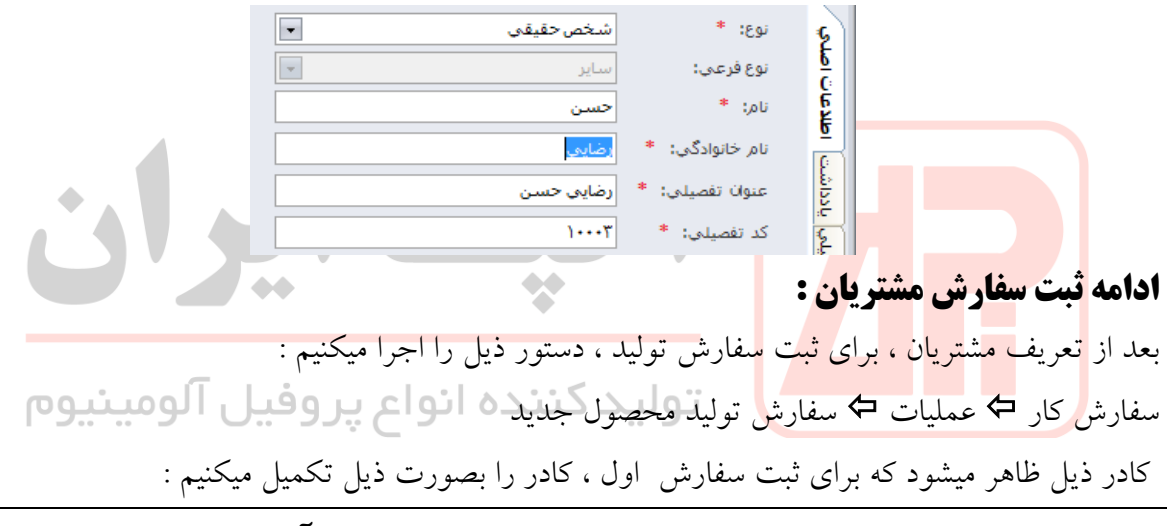

**درب ضد سرقت برجسته با کد** 2101 **: تعداد** 40 **عدد از آقای حسن رضایی**

| $\mathbf x$<br>$\Box$<br>$\overline{\phantom{a}}$ |               |                      | سفار ش تولید محصول    |               |                                  |                                         | $\bullet$      | $\cdot$ & R R R D $\left($ C |               |  |
|---------------------------------------------------|---------------|----------------------|-----------------------|---------------|----------------------------------|-----------------------------------------|----------------|------------------------------|---------------|--|
|                                                   |               |                      |                       |               |                                  |                                         | $\Theta$       | 15 15 16 16 17               | 铂             |  |
| $\overline{\phantom{a}}$                          |               |                      |                       | سقارش مبنا :  |                                  | قابل انتقال به سال بعد $\square$        |                | □ استقراري                   |               |  |
|                                                   |               |                      |                       | شماره: *      | $\overline{\phantom{a}}$         |                                         | خط تولید درب   | $1 - 1$                      | مركز توليد: * |  |
| 7x                                                |               | $9N \cdot N \cdot T$ |                       | تاريخ: *      | $\overline{\phantom{a}}$         | درب ضد سرقت برجسته                      |                | $T(-)$                       | محصوله: *     |  |
| $\blacksquare$                                    | رضایی حسن     | 1r                   |                       | مشتري         |                                  | فرمول ساخت درب ضد سرقت بر $\ \bullet\ $ |                | $T(-)$                       | *<br>فرمولۂ   |  |
|                                                   |               |                      |                       | مقدار ضايعات: |                                  |                                         |                |                              |               |  |
|                                                   |               |                      | مقدار توليد و ضايعات: |               |                                  |                                         |                | ۴.                           | مقدار: *      |  |
|                                                   |               |                      |                       |               | $\triangle$ HIIIIIII $\triangle$ |                                         |                |                              | مواد اوليه    |  |
| توضيحات                                           | واحد كالا (٢) | واحد كالا            | ا مقدار باقی مانده    |               | مقدار واقعی م…                   | مقدار اصلى فرمول                        | عنوان كالا     | کد کالا                      | Q             |  |
|                                                   |               | عدد                  |                       |               |                                  | ۴٠                                      | دستگیره عثمانی | $11 - 1$                     | $\rightarrow$ |  |
|                                                   |               | متر مربع             |                       |               |                                  | ١٠٠                                     | روكش           | $11 - 0$                     | ۲             |  |
|                                                   |               | ليتر                 |                       |               |                                  | ۴.                                      | تبنر فوري      | $11 - 5$                     | ۳             |  |
|                                                   |               | گرم                  |                       |               |                                  | $Y \cdots$                              | بتونه          | $11 - V$                     | ۴.            |  |

دکمه ذخیره و جدید را زده و سفارشات بعدی را نیز بهمین ترتیب ثبت میکنیم

### **مشاهده سفارشات مشتریان :**

دستور ذیل را اجار میکنیم : سفارش کار عملیات مرور سفارش کادر ذیل ظاهر میشود :

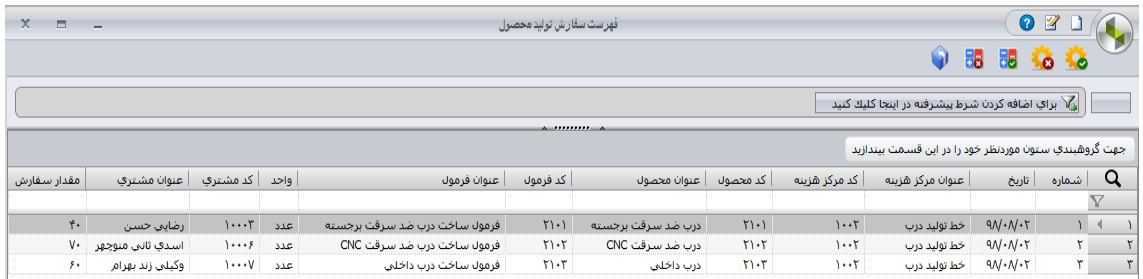

# **کنترل موجودی و برنامه ریزی قطعات و مواد مورد نیاز تولید ) MRP ) :**

MRP یک سیستم اطالعاتی است که برای برنامه ریزی مواد مورد نیاز تولید بکار میرود. سیستم های MRP از ابزار اولیه و اصلی برای ساخت و Monitor کردن برنامه کنترل تولید به حساب میآید و در حقیقت یک تصویر زمانبندی شده و برنامه ریزی شده از نیازمندیها و درخواست ها ارائه میدهد. در سیستم های امروزی، MRP در دل این سیستم ها قرار دارد و باعث توازن بین تولید و عرضه میشود و عملیات مالی در سازمان را منظم میکند و یکی از بخش های اصلی سیستم های ERP امروزی محسو<mark>ب می شود.</mark>

بطور <mark>خ</mark>لاصه<mark> سیستم برنامه ریزی</mark> من<mark>ابع مواد نرم افزاری است که برای مدیریت یک فرآیند تولید بکار گرفته</mark> میشود. هدف این سیستم کاهش نقدینگی مورد نیاز برای یک سازمان تولیدکننده میباشد. بدین ترتیب سود حاصل از سرمایه گذاری افزایش مییابد. در سازمانهای تولید کننده مبالغ هنگفتی از نقدینگی در انبارسازی قطعات در حین ساخت و در انتظار برای اسمبل شدن درگیر میشوند. برنامه ریزی منابع مواد سعی در به حداقل رساندن این نقدینگی دارد.

**ایده اصلی در برنامه ریزی منابع مواد به این ترتیب است:**

گروه فروش و بازاریابی ، تعداد محصوالتی که در آینده به فروش خواهد رساند را پیش بینی میکند. نرم افزار برنامه ریزی منابع سازمان بر مبنای زمان پیش بینی شده برای ساخت محصوالت زمان آغاز تولید را تعیین مینماید. آنگاه سیستم هر یک از محصوالت را بر مبنای درخت محصول ارایه شده توسط کارشناسان تولید به قطعات آن تجزیه میکند. زمان سفارش قطعات بر مبنای زمان مورد نیاز برای دریافت آنها تعیین میشود. در نهایت جریان نقدینگی مورد نیاز بر مبنای زمانهای تعیین شده برای سفارش، اسمبل کردن و تحویل تعیین میگردد.

سیستم برنامه ریزی منابع سازمان میتواند قطعات مورد نیاز برای تحویل یک سفارش را به تولید کننده اعالم کند. بدین ترتیب اگر سفارش پر سودی تنها منتظر دریافت چند قطعه کم ارزش باشد میتوان برای تهیه هر چه سریعتر قطعات مورد نیاز اقدام کرد. اساس کار در این سیستم برنامه ریزی به صورت پایین به باال از MPS شروع و نیازمندیهای هر جزء را تعیین میکند. **ورودیهای این سیستم عبارتند از :** .1 برنامه اصلی تولید **)**ProductionSchedule Master : MPS**) )**BOM : Bill Of Materials**(** محصوالت فرموالسیون .2 .3 زمانبندی تامین مواد **)**Times Lead**)**

**و خروجیهای این سیستم عبارتند از :** .1 برنامه ریزی مواد مورد نیاز به صورت کامل مشخص میگردد که ممکن است به تولید یا خرید آنها منجر شود. 2. تعیین اینکه چه چیزی را به چه اندازه و چه موقع سفارش دهیم. (یا تولید کنیم) .3 تعیین اولویتها جهت برنامه ریزی موجودیها ، ظرفیت مورد نیاز نکته مهم این است که برنامه MRP عملیات پیش بینی، ثبت سفارشات و ... نیست بلکه قسمتی از مجموعه ساخت و تولید است. برای درک بهتر مفهوم **MRP** در یک شرکت تولیدی ، حل مثال قبلی را ادامه میدهیم . دستور ذیل را اجرا میکنیم : سفارش کار ہ<mark>ک</mark> عملیات ہے پیش بینی تولید ہے کادری به شکل ذیل ظاهر میشود : ∏رومیں نبیو م

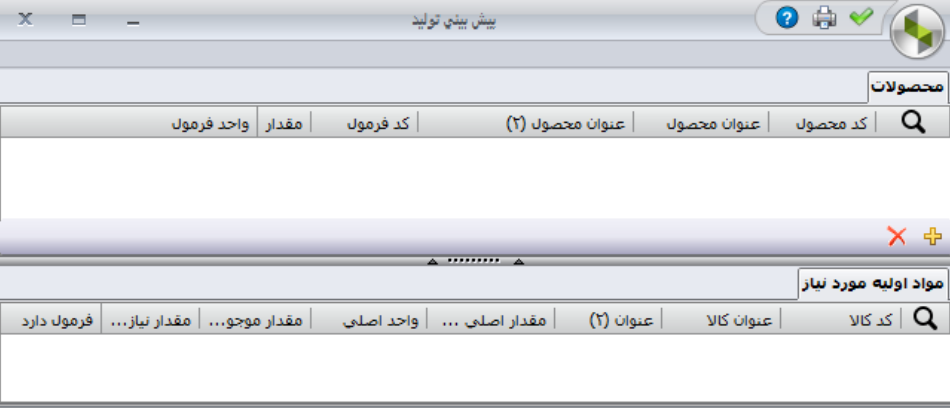

دکمه **+** را زده و کد محصول 2101 را وارد و مقدار 40 را درج و عالمت سبز را میزنیم دکمه **+** را زده وکد محصول 2102 را وارد و مقدار 70 را درج و عالمت سبز را میزنیم دکمه **+** را زده و کد محصول 2103 را وارد و مقدار 60 را درج و عالمت سبز را میزنیم اگر برخی مواد اولیه خودشان نوعی محصول نیمه ساخته باشند روی گزینه فرمول دارد تیک میزنیم

نتیجه به شکل ذیل قابل مشاهده می باشد :

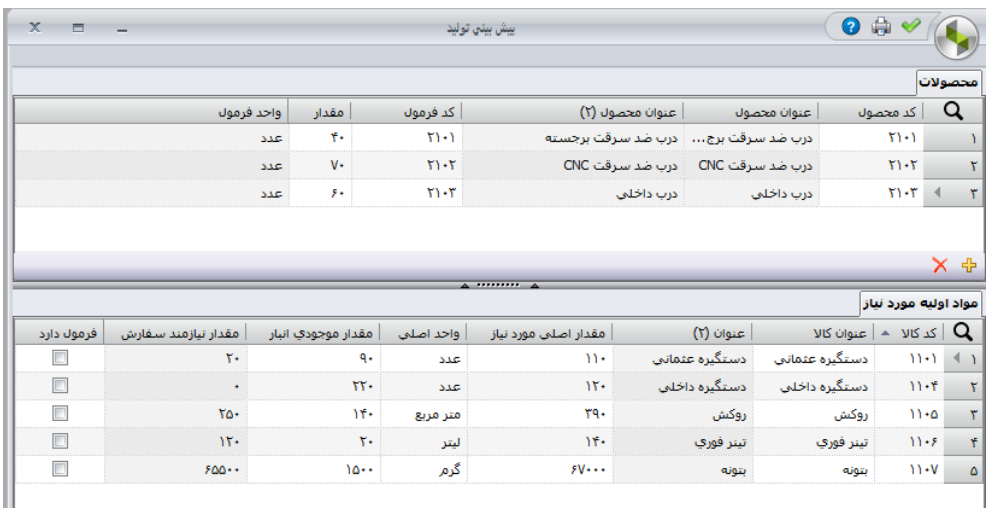

مقدار کسری مورد نیاز جهت سفارش خرید ، در ستون مربوطه قابل مشاهده است . از جدول فوق ، پرینتی به شکل ذیل گرفته و به واحد تدارکات میدهیم تا اقدامات الزم را در خصوص خرید مقادیر مورد نیاز انجام دهد :  $\sim$  4  $\sim$ 

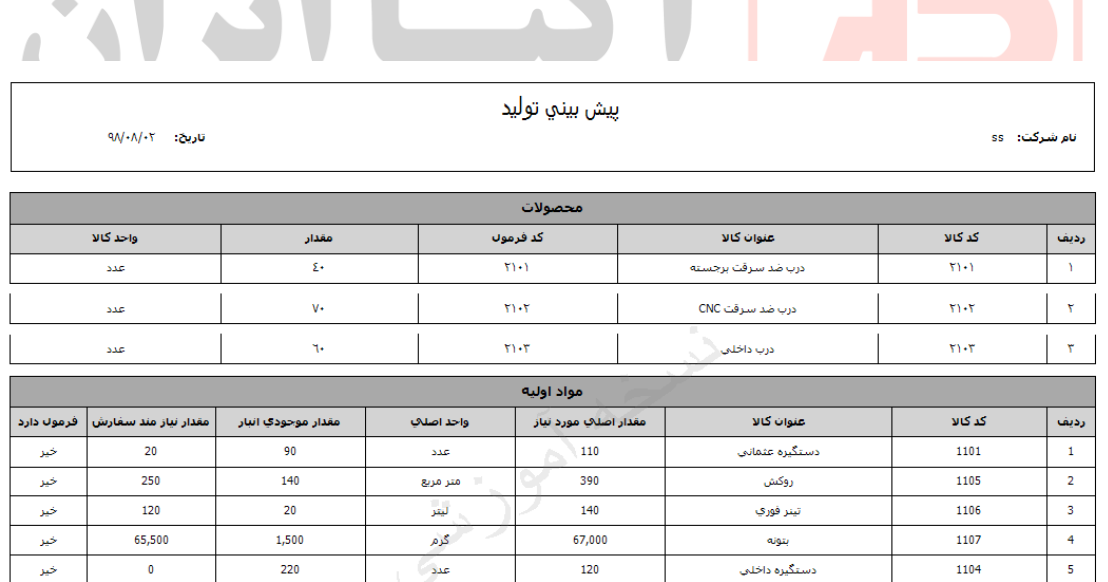

الزم بذکر است روش ارایه شده در خصوص MRP در سپیدار به شرح فوق است و بالطبع در سایر نرم افزارهای ERP روشهای دیگری مورد استفاده قرار میگیرد .

 $\frac{1}{2\pi c}$ 

 $\overline{\bullet}$ 

 $\overline{1104}$ 

## **شارژ خط تولید بر اساس شماره سفارشات تولید**

همانطور که قبال نیز توضیح داده شد ، یکی از وظایف انباردار ، شارژ دقیق و بموقع قطعات و مواد اولیه مورد نیاز تولید می باشد که در این زمینه می بایست دقیقا بر اساس خروجی MRP سیستم و با رعایت اصل FIFO اقدام نماید .

خروج به ترتیب ورود (FIFO (First In, First Out یکی از روشهای [سازماندهی کنترل داده](https://fa.wikipedia.org/w/index.php?title=%D8%B3%D8%A7%D8%B2%D9%85%D8%A7%D9%86%D8%AF%D9%87%DB%8C_%DA%A9%D9%86%D8%AA%D8%B1%D9%84_%D8%AF%D8%A7%D8%AF%D9%87&action=edit&redlink=1) با توجه به [زمان](https://fa.wikipedia.org/wiki/%D8%B2%D9%85%D8%A7%D9%86) و [اولویتبندی](https://fa.wikipedia.org/w/index.php?title=%D8%A7%D9%88%D9%84%D9%88%DB%8C%D8%AA%E2%80%8C%D8%A8%D9%86%D8%AF%DB%8C&action=edit&redlink=1) است. این اصطالح، اصل [تکنیک پردازش صف](https://fa.wikipedia.org/w/index.php?title=%D8%AA%DA%A9%D9%86%DB%8C%DA%A9_%D9%BE%D8%B1%D8%AF%D8%A7%D8%B2%D8%B4_%D8%B5%D9%81&action=edit&redlink=1) یا برآوردن تقاضای عرضه شده به وسیله راهکار »اولین ورودی، اولین دریافت کننده خدمات [\(FCFS](https://en.wikipedia.org/wiki/FCFS) (را توصیف مینماید: هر مهرهای که زودتر وارد شود، زود تر بررسی میگردد و هر مهرهای پس از آن وارد شود صبر میکند تا اعمال انجام گرفته روی مهره اول تمام شود **.**بنا بر این، این موضوع شبیه رفتار صف بندی انسانها است، جاییکه افراد صف را به ترتیب ورودشان ترک مینمایند. یا زمانی که در پشت [چراغ راهنمایی](https://fa.wikipedia.org/wiki/%DA%86%D8%B1%D8%A7%D8%BA_%D8%B1%D8%A7%D9%87%D9%86%D9%85%D8%A7%DB%8C%DB%8C) منتظر نوبت خود میشوند. روشی که به هر فرایندی زمانی از زمان پردازنده را مطابق با ترتیب ورودش اختصاص میدهد. نقطه مقابل FIFO روش LIFO می باشد یعنی آخرین ورودی ، اولین خروجی باشد .

یکی از راه های کاهش هزینه و افزایش سود برای هر بنگاه تولیدی،پائین آوردن مبلغ انبارداری و خواب سرمایه <mark>می باشد. در انبارهای سنتی،پالتها به صورت</mark> فله ای بر روی هم انباشته شده و در صورت نیاز خط تولیدبه قطعه، آخرین محموله ای که دریافت گردیده جهت مصرف به خط تولید منتقل میگردد. این فرآیند که در اصطالح به آن (out first in Last (LIFO می گویند، معایبی در بر دارد که به شرح زیر است**:**

- انبارش بیش از حد قطعات
- ضایعات قطعات بعلت زنگ زدگی
	- ضایعات قطعات بعلت خاک گرفتگی
		- حمل و نقل زیاد قطعات
		- عدم امکان ردیابی قطعات

با توجه به توضیحات ارائه شده نیاز است سیستم FIFO پیاده و اجرا شود تا این نقیصه را از بین ببرد. FIFO به معنی اولین خروجی از اولین ورودی است. به این معنی که به روشهای متفاوت اولین قطعه ای که وارد انبار و یا محل ذخیره سازی میشود در محلی قرار گیرد که هنگام نیاز قطعه به ترتیب زمان ورود به انبار، قطعه امکان انتخاب را داشته و از انبار خارج شود. این روش از روشهایی است که امکان اجرائی آن مشکل بوده ولی منافع بسیاری برای مصرف کنندگان دارد در واقع با توجه به اینکه معموال در محاسبات یا برنامه تولید مقداری به عنوان موجودی اطمینان در سیستم نگهداری میشود که معموال در گردش نمی باشد و در صورت عدم رعایت FIFO قطعات زمانهای زیادی بصورت استوک در انبار باقی مانده و باعث ایجاد مشکالتی مانند گذشتن تاریخ مصرف، تغییر طرح و گرفتن گرد و غبار بر روی قطعات می شود که مانع مصرف آن قطعه میگردد**.**

**فوائد اجرای**FIFO

- مصرف قطعه طبق اولین تاریخ ورودی و جلوگیری از فاسد شدن و باطل شدن قطعه بعلت تاریخ گذشته شدن آن.
	- گردش و مصرف تمام موجودی قطعات به نوبت و زمان ورود.
		- جلوگیری از ضایعات و از دست رفتن سرمایه
	- مصرف قطعات طبق تغییرات و جلوگیری از ماندن قطعات دارای تغییرات
	- سرعت در شناسایی قطعات معیوب و برگشت سریع آن و جلوگیری از تولید قطعات معیوب
		- بهبود درکیفیت محصول نهائی
			- جلوگیری از خواب سرمایه

یکی از اصول مهم در رعایت FIFO رسیدن به حداقل موجودی در گردش میباشد که باعث سرعت در انجام کار و جلوگیری از فعالیت های اضافی است**.**

در ضمن رعایت سیستم FIFO یکی از راه های جلوگیری ایجاد ضایعات در انبار نیز میباشد**.** در مثال ذکر شده ، همانطور که توضیح داده شد برنامه هفتگی شامل سه شماره سفارش 1 و 2 و 3 به شرح فوق در سیستم ثبت شده و پای کار تولید قرار گرفت و نسخه مربوط به نیاز سنجی قطعات و مواد اولیه نیز پرینت <mark>شده و جهت سفارشگ</mark>ذاری کسری مورد نیاز ، پای کار واحد بازرگانی قرار گرفت . حال نوبت واحد انبار است که می بایس<mark>ت قطعا</mark>ت و <mark>مواد اولیه مورد نیاز هر شماره سفارش</mark> را به تفکیک به خط تولید شارژ نماید .

برای اینکار ، دستور ذیل را اجرا میکنیم : **تامین کنندگان و انبار عملیات خروج انبار جدید**  در کادر ظاهر شده ، برای شارژ قطعات مورد نیاز سفارش شماره 1 یعنی تولید 40 عدد درب ضد سرقت برجسته با کد 2101 تنظیمات ذیل را انجام میدهیم :

| $\mathbf x$<br><b>In</b><br>۰  |                   | خروج انبار                                        |                          |                              | $\circledcirc$          | $\bullet$<br>十曲                                                                   | 888<br>$\Box$         |                              |
|--------------------------------|-------------------|---------------------------------------------------|--------------------------|------------------------------|-------------------------|-----------------------------------------------------------------------------------|-----------------------|------------------------------|
|                                |                   |                                                   |                          |                              |                         | $\mathfrak{B}\oplus\mathfrak{S}\oplus\mathfrak{S}$<br>$\mathcal{P}^{\mathcal{P}}$ |                       |                              |
|                                |                   |                                                   |                          | انتقال بين انبار $\mathbb O$ | ⊙سایر                   | @مصرف                                                                             | ⊜فروش                 |                              |
|                                |                   | $\ast$ : شماره :                                  | $\overline{\phantom{a}}$ |                              | انبار مواد اوليه        |                                                                                   | $+$   انبار   $+$     | اطلاعات اصلاي                |
| $7$ $\times$                   |                   | تاريخ: *<br>$9N \cdot N \cdot T$                  | $\overline{\phantom{a}}$ |                              | خط تولید درب            | $1 - 5$<br>*                                                                      | تحويل گيرنده :        |                              |
|                                |                   |                                                   | $\overline{\phantom{a}}$ |                              |                         |                                                                                   | سفارش محصوك:          |                              |
|                                |                   |                                                   |                          |                              |                         |                                                                                   | اقلام اسناد مرتبط     | يادداشت                      |
|                                | مبلغ<br>حساب معين |                                                   |                          | مقدار                        | اطلاعات كالآ            | $\alpha$                                                                          |                       |                              |
| توضيحات                        | في<br>مبلغ        | عنوان                                             | کد                       | واحد اصلي                    | عنوان                   | $\leq$ $\sim$                                                                     | رديف                  |                              |
| مربوط به سفارش تولید محصول شم  |                   | كاردرجريان ساخت                                   | $1118 - 1$               | Ť.                           | دستگیره عثمانی          | $11 - 1$                                                                          |                       |                              |
| مربوط به سفارش تولید محصول شمأ |                   | كاردرجريان ساخت                                   | $1115 - 1$               | <b>TO</b>                    | روكش                    | $11 - 0$                                                                          | ۳                     |                              |
| مربوط به سفارش تولید محصول شم  |                   | كاردرجريان ساخت                                   | $1118 - 1$               | Y.                           | تينز فوري               | $11 - 5$                                                                          | ۳                     |                              |
| مربوط به سفارش تولید محصول شمأ |                   | كاردرجريان ساخت                                   | $1118 - 1$               | $T - 1$                      | بتونه                   | $11 - V$                                                                          | $\mathbf{r}$          |                              |
|                                |                   |                                                   | 皿                        |                              |                         |                                                                                   | $\blacktriangleright$ | سؤالات متداول اظلاعات تكميلي |
| $\mathcal{L} \mathbf{\Theta}$  |                   |                                                   |                          |                              |                         |                                                                                   | 常<br>$\times$         |                              |
|                                |                   | $\mathbf{w}$ . The contract of $\mathbf{w}$<br>کل |                          | ▲   واحد                     | نوع مانده $ {\bf Q} \>$ |                                                                                   |                       |                              |
| جمع مبلغ : •                   | $\mathcal{M}$     | $1.0 -$                                           |                          |                              | موجودي                  |                                                                                   |                       |                              |
|                                |                   |                                                   |                          |                              |                         |                                                                                   |                       |                              |
|                                |                   |                                                   |                          |                              |                         |                                                                                   | قت با خطا مراجه شد.   |                              |

روی هر ردیف کلیک کنیم ، موجودی انبار آن قطعه در پایین نمایش داده میشود مثال بتونه بمقدار 1500 واحد در انبار موجود است .

اگر جدول فوق را ذخیره کنیم ، با پیام ذیل مواجه خواهیم شد :

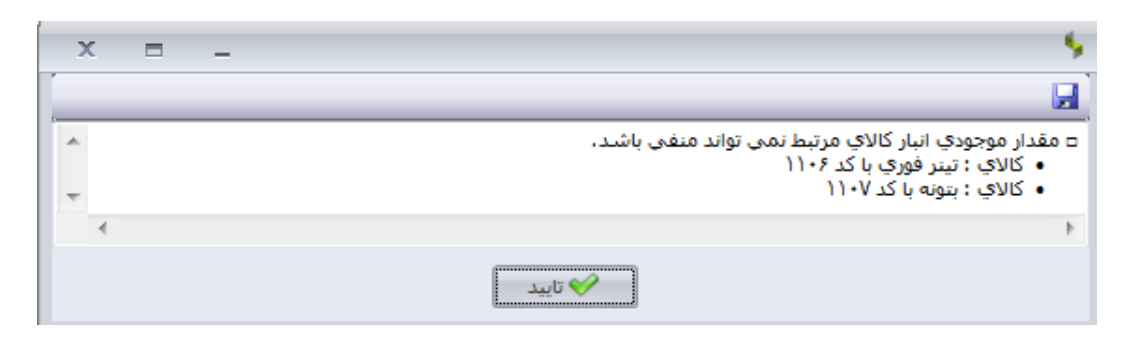

این پیام بدلیل کسری موجودی اقالم مذکور می باشد . لذا انباردار باید در ستون مقدار ، موجودی واقعی انبار ار حتی االمکان درج نماید تا مابقی کسری قطعات و مواد توسط واحد تدارکات تامین شود . لذا جدول فوق را بصورت ذیل تصحیح میکنیم :

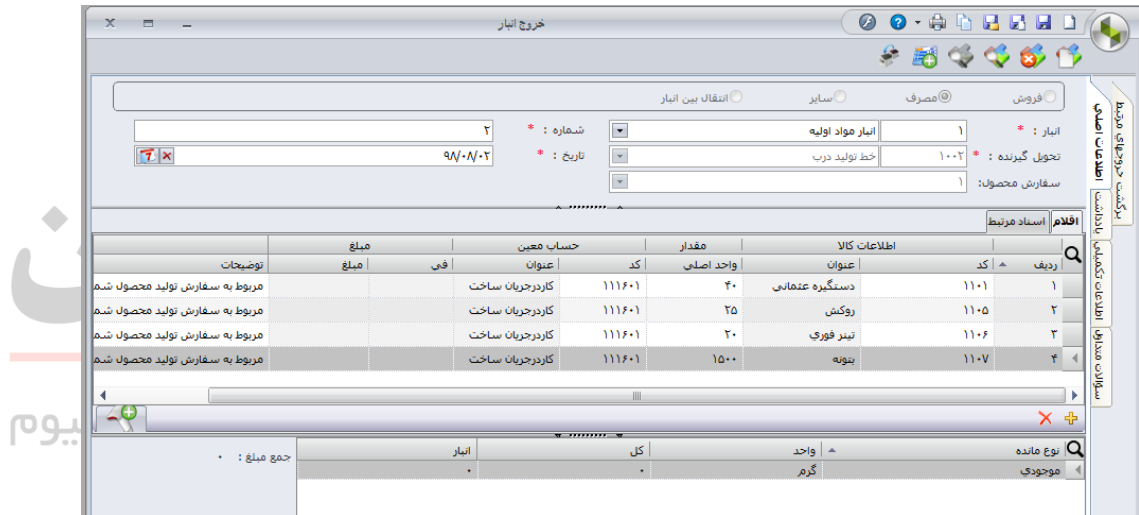

حال اگر بخواهیم برای سفارش شماره 2 ) درب ضد سرقت **CNC** به تعداد 70 عدد ( ، لیست خروج از انبار جهت شارژ قطعات را تهیه کنیم ، اقالمی که موجودی آنها در انبار صفر شده است به رنگ قرمز مشخص خواهند شد .

# **ثبت گزارش تولید محصول در انبار محصول:**

برنامه تولید را از خط تولید پیگیری می کنیم . فرض میکنیم در پایان روز کاری 98/08/02 کاالهای ذیل در خط تولید ، تایید کیفی نهایی شده و می بایست به انبار محصول منتقل شوند : درب ضد سرقت برجسته با کد 2101 : تعداد 10 عدد درب ضد سرقت **CNC** با کد 2102 : تعداد 10 عدد درب داخلی با کد 2103 : تعداد 5 عدد

بدین منظور ، دستور ذیل را اجرا میکنیم : تامین کنندگان و انبار  $\Leftrightarrow$  عملیات  $\Leftrightarrow$  رسید انبار جدید  $\Leftrightarrow$  انتخاب گزینه  $\textcircled{\ }$  تولید در بالای کادر کادر را بصورت ذیل تنظم میکنیم :

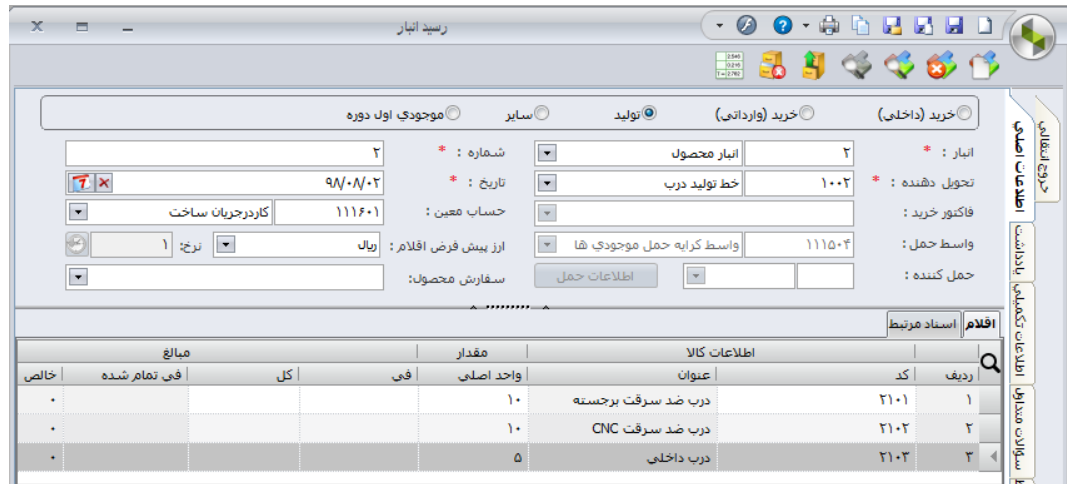

حال اگر دستور ذیل را اجرا کنیم ، مقادیر کاردکس موجودی محصوالت در انبار قابل مشاهده می باشد : تامین کنندگان و انبار عملیات کاردکس کاال  $\blacksquare$ 

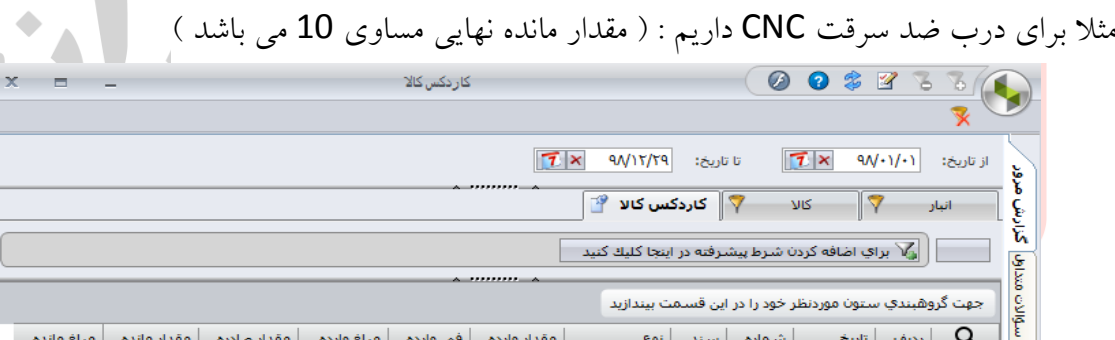

رسيد ابتداي-دوره ۲۰<br>خروج فروش<br>رسيد توليد - ۱۰

 $9N + N + 1$  $\frac{1}{1}$   $\frac{9N \cdot N \cdot 1}{9N \cdot N \cdot 1}$ 

در فصل اول و دوم کتاب ، با مفاهیم اولیه انبار داری و نحوه کار با نرم افزار سپیدار در حوزه انبار و مباحث کنترل موجودی و سفارش تولید و ... آشنا شدیم .

 $(\uparrow \cdot)$ 

در فصل دوم ، چنین فرض نمودیم که مباحث مربوط به برنامه ریزی تولید را بصورت صحیح انجام داده ایم و سفارش تولید قطعی را در سیستم سپیدار ثبت نمودیم . اما مساله اصلی اینست که یک برنامه تولید ، اساسا چگونه تهیه میشود و یک مدیر برنامه ریزی موفق، بر اساس چه اطالعاتی و طی چه مراحلی می بایست برنامه اصلی تولید یک شرکت را تهیه نماید .

در فصل سوم کتاب ، سیستم های تولیدی و مراحل برنامه ریزی تولید بصورت مفصل و با ذکر مثالهای مختلف در حوزه های کاری متنوع ، توضیح داده خواهد شد .

# **فصل سوم**

# **برنامه ریزی تولید**

**آنچه در فصل سوم خواهیم آموخت :** 

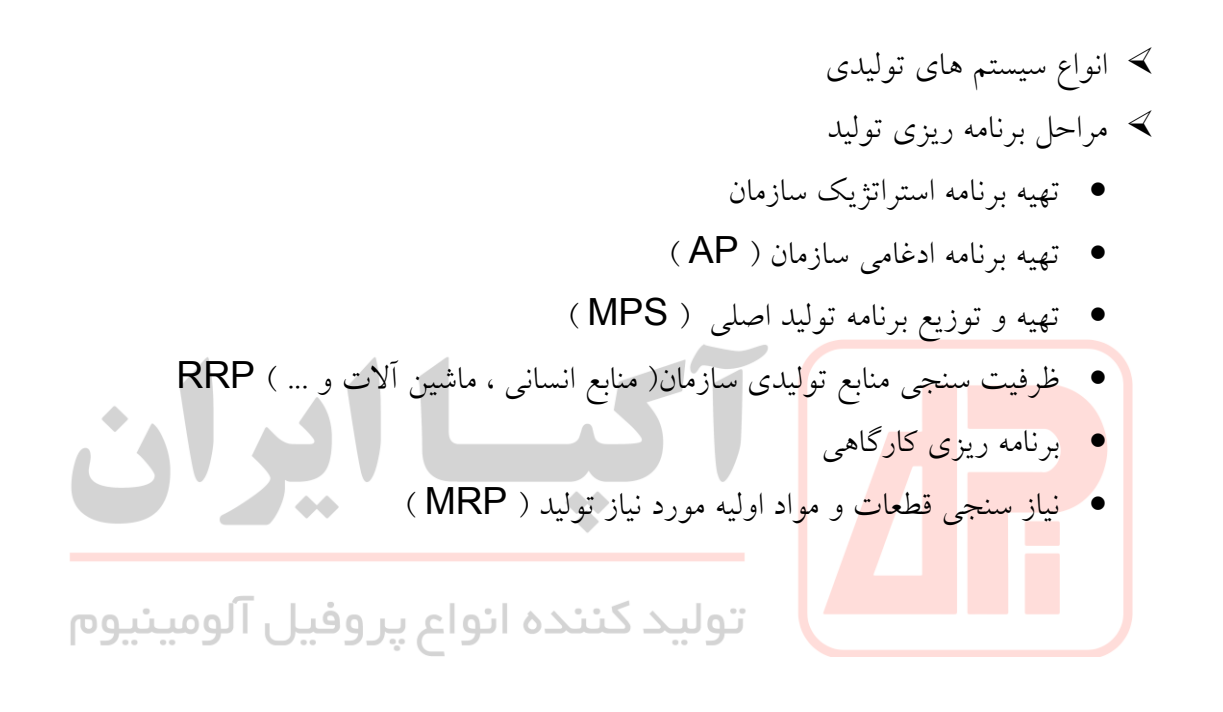

# **فصل چهارم**

**برنامه ریزی تولید توسط نرم افزار های تخصصی**

**آنچه در فصل چهارم خواهیم آموخت :** 

 برنامه ریزی کارگاهی توسط نرم افزار QSB WIN برنامه ریزی کارگاهی توسط نرم افزار LEKIN نیاز سنجی قطعات و مواد ) MRP ) توسط نرم افزار QSB WIN

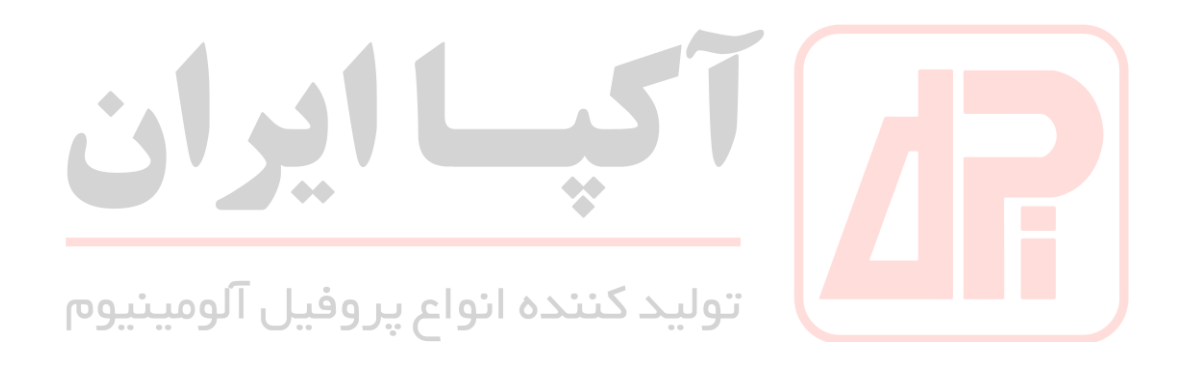

# **فصل پنجم**

# **زمانسنجی و باالنس خط تولید**

**آنچه در فصل پنجم خواهیم آموخت :** 

 آشنایی با مفاهیم اولیه زمانسنجی آشنایی با روش زمانسنجی WATCH STOP باالنس خط تولید آشنایی با نرم افزار FLB در زمینه باالنس خط تولید

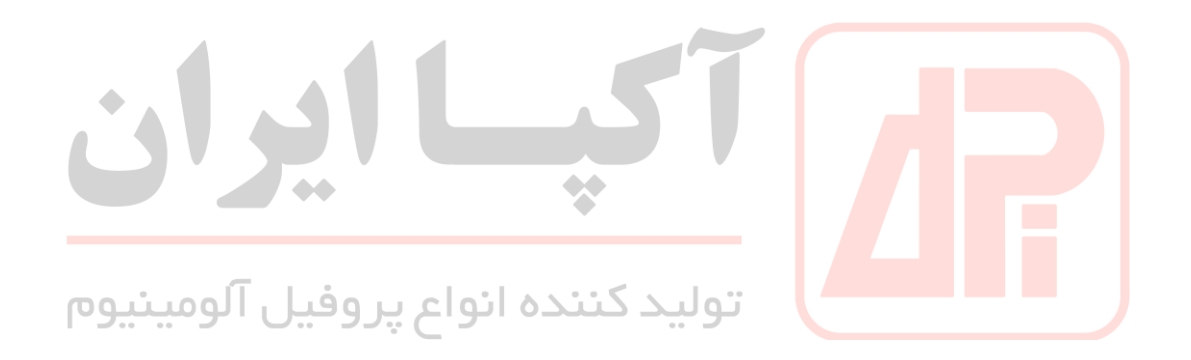